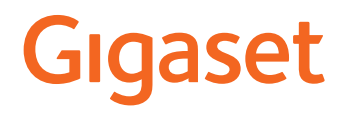

# S700 H PRO

# N870 IP PRO DECT Multicell System

Actuele informatie over uw product:  $\rightarrow$  [wiki.gigasetpro.com](http://wiki.gigasetpro.com)

# Inhoudsopgave

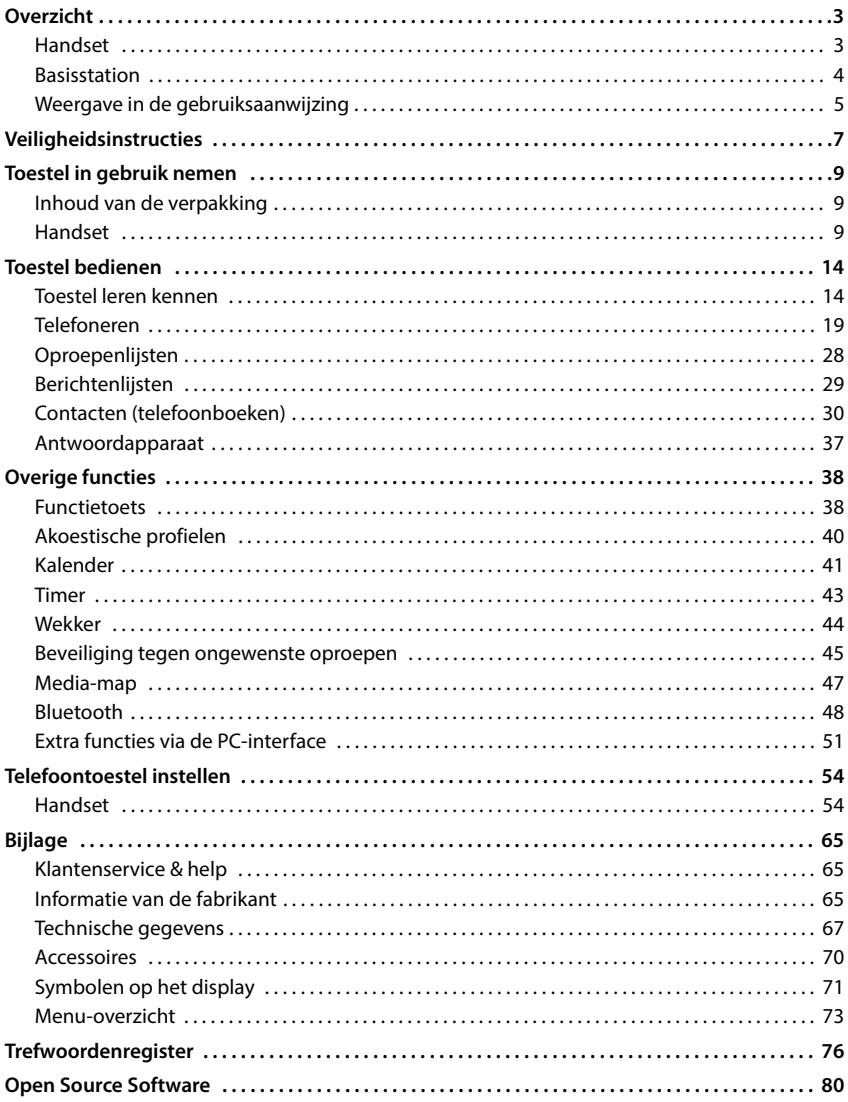

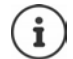

Niet alle in deze gebruiksaanwijzing beschreven functies zijn in alle landen beschikbaar.

# **Overzicht**

# <span id="page-2-1"></span><span id="page-2-0"></span>**Handset**

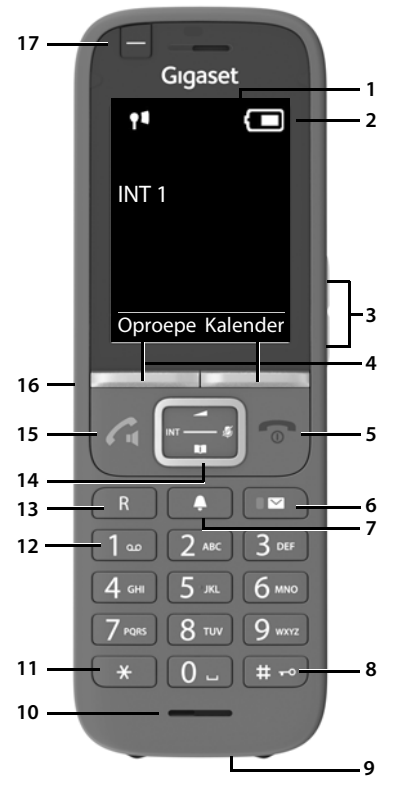

- **1 Display**
- **2 Statusbalk** ( $\rightarrow$  [pag. 71\)](#page-70-1) Symbolen geven de actuele instellingen en de bedrijfstoestand van het toestel weer
- **3** Volumetoetsen ( $\rightarrow$  [pag. 15](#page-14-0)) Voor handset/headset, oproepsignaal, handsfree en het signaleren van afspraken
- **4** Displaytoetsen ( $\rightarrow$  pag. 16)

(verschillende functies, afhankelijk van de situatie)

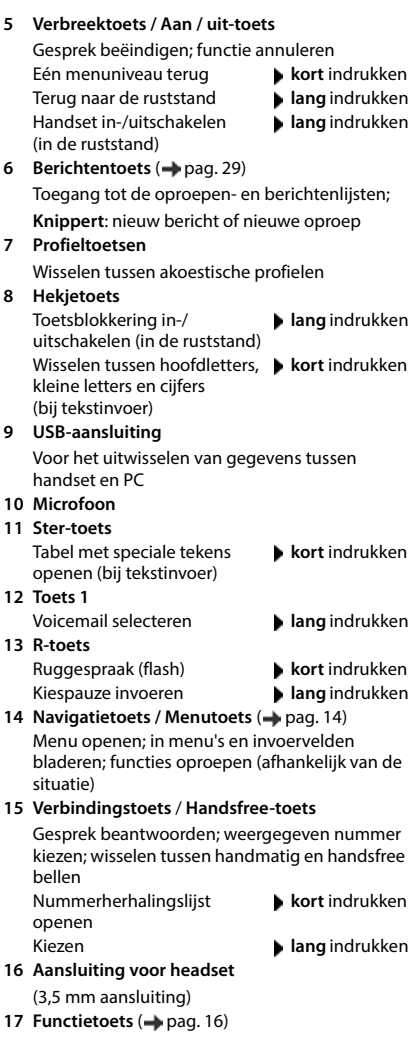

# <span id="page-3-0"></span>**Basisstation**

Uw handset is bij een N870 IP PRO Multicell System aangemeld dat uit een groot aantal basisstations kan bestaan. Zodra u zich met uw handset binnen het bereik van het multicelsysteem begeeft, verbindt de handset zich automatisch met het basisstation dat de beste verbinding biedt (roaming). U kunt zich ook tijdens een gesprek vrij verplaatsen, zonder dat de verbinding verbroken wordt (handover).

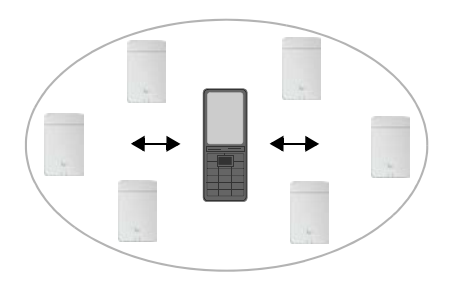

Informatie over het in gebruik nemen van

het toestel, het beheer van de basisstations en over het aanmelden van de handset bij het multicelsysteem:

Gebruiksaanwijzing "N870 IP PRO - Installatie, configuratie en bediening"

# <span id="page-4-0"></span>**Weergave in de gebruiksaanwijzing**

Waarschuwingen die, indien ze niet worden nagekomen, persoonlijk letsel danwel materiële schade kunnen veroorzaken.

Belangrijke informatie over de functie en het juiste gebruik ervan of functies die kosten veroorzaken.

Voorwaarde om de volgende actie te kunnen uitvoeren.

Aanvullende nuttige informatie.

#### **Toetsen**

i

A

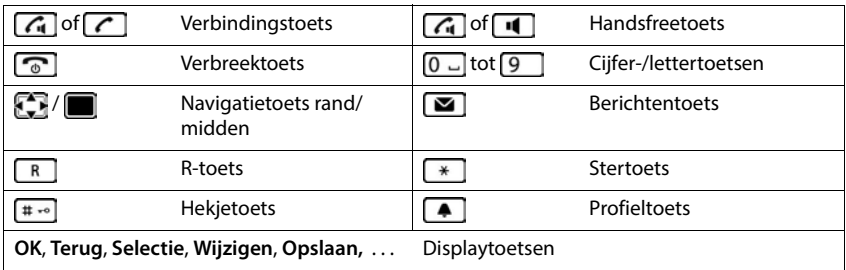

#### **Procedures**

**Voorbeeld:** automatisch beantwoorden in-/uitschakelen:

 **Instellingen OK Telefonie OK Autom. aanname Wijzigen** ( $\sqrt{ }$  = ingeschakeld)

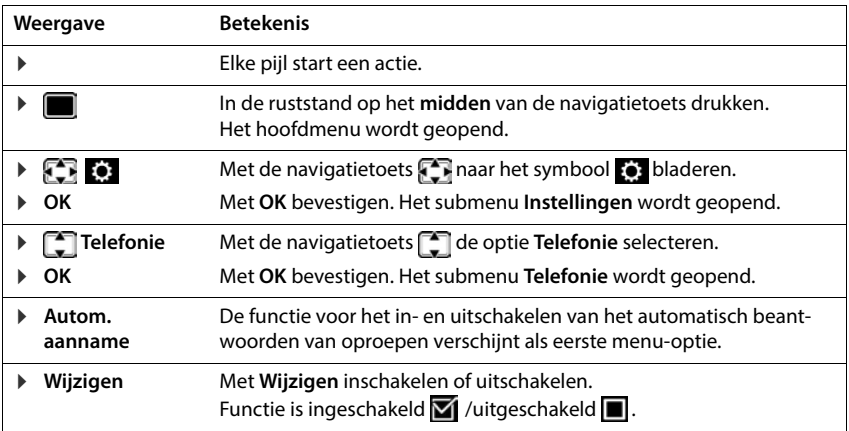

# **Veiligheidsinstructies**

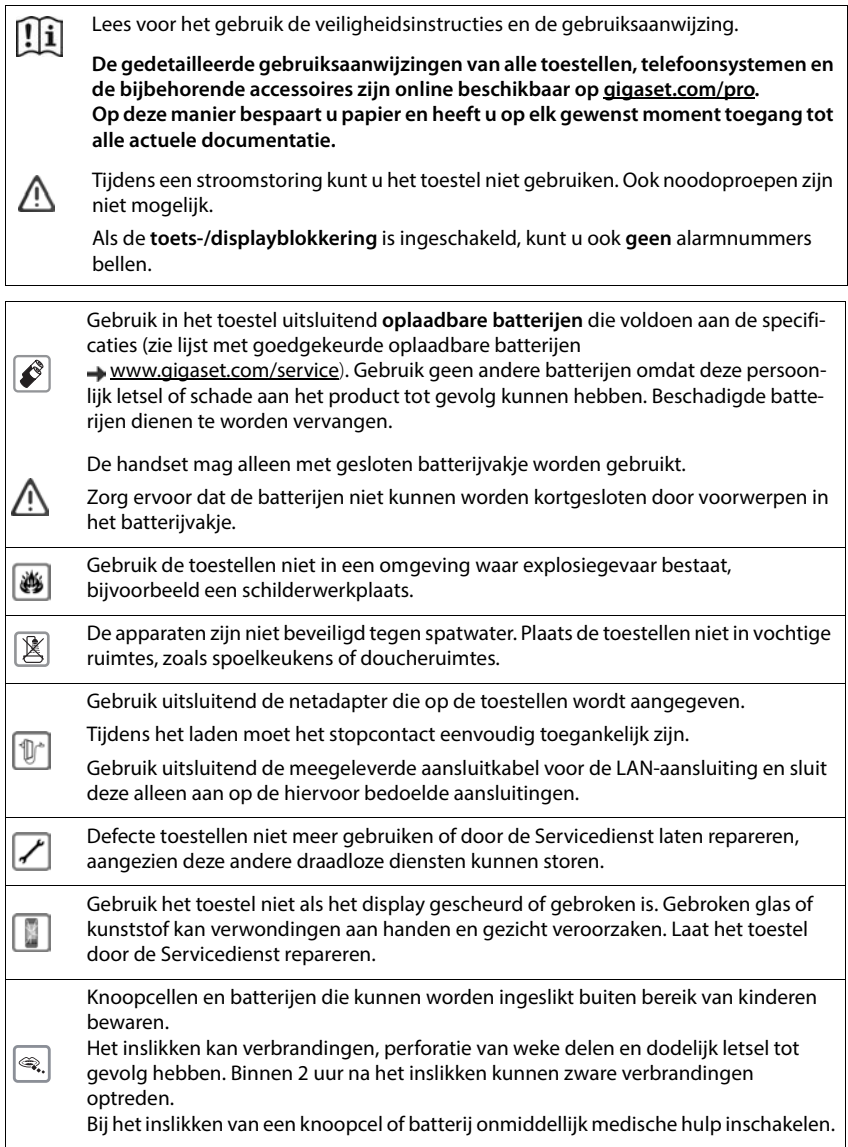

De werking van medische apparatuur kan worden beïnvloed. Houd rekening met de technische omstandigheden van de betreffende omgeving, bijvoorbeeld een dokterspraktijk.

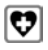

Indien u gebruik maakt van medische apparatuur (bijvoorbeeld een pacemaker), neem dan contact op met de fabrikant van het apparaat. Hij kan u informeren of het betreffende apparaat in voldoende mate beschermd is tegen externe hoogfrequente energie (voor meer informatie over uw Gigaset-product zie "Technische gegevens").

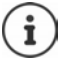

Als het toestel wordt geleverd met een USB-adapterkabel, gebruik dan uitsluitend een USB-adapter (5 volt) met USB-A-aansluiting. Het gebruik van andere voedingsbronnen, bijv. een USB-aansluiting van een PC kan schade veroorzaken.

Gebruik uitsluitend de meegeleverde netadapter (indien meegeleverd).

# **Toestel in gebruik nemen**

# <span id="page-8-1"></span><span id="page-8-0"></span>**Inhoud van de verpakking**

- een **handset**,
- een accuklepje (achterste deel van de handset),
- twee oplaadbare batterijen,
- een lader met netadapter,
- een draagclip,
- een rubberen afdichting voor de headsetaansluiting,
- een gebruiksaanwijzing

De lader is bedoeld voor gebruik in gesloten, droge ruimten met een temperatuur tussen  $+5$  °C en  $+45$  °C.

Zorg ervoor dat het toestel niet wordt blootgesteld aan een warmtebron of direct zonlicht en plaats het niet in de onmiddellijke omgeving van andere elektrische apparaten.

Stel het toestel niet bloot aan vocht, stof, agressieve vloeistoffen en dampen.

In het algemeen laten de voetjes van het apparaat geen sporen achter. Gelet op het grote aantal verschillende lakken en polijstmiddelen kan echter niet worden uitgesloten dat de voetjes van het toestel op sommige meubels ongewenste sporen achterlaten.

# <span id="page-8-2"></span>**Handset**

## **Lader aansluiten**

- De platte stekker van de netadapter aansluiten 1.
- **Netadapter in het stopcontact steken 2.**

De stekker weer uit de lader verwijderen:

- Netadapter uit het stopcontact trekken.
- **D** Ontgrendeling 3 indrukken.
- ▶ Stekker verwijderen 4.

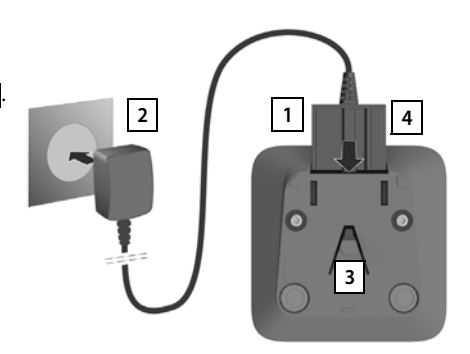

## **Handset in gebruik nemen**

Het display is met een folie beschermd. **U kunt deze beschermfolie nu verwijderen!**

#### **Batterijen plaatsen**

Gebruik in het toestel uitsluitend oplaadbare batterijen. Gebruik geen andere batterijen omdat deze persoonlijk letsel of schade aan het product tot gevolg kunnen hebben.

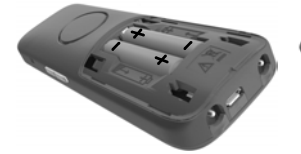

- +/- zie afbeelding).
- Batterijen plaatsen (positie Eerst de bovenkant van het Klepje weer openen: klepje plaatsen.
	- Vervolgens het klepje dichtdrukken tot het vastklikt.
- Deksel naar beneden schuiven.

#### **Aansluiting voor headset afdekken**

- Het lipje van de rubberen afdekking voor de headsetaansluiting in de opening steken aan de linkerzijde van de handset.
- Kapje van de rubberen afdekking dichtdrukken.

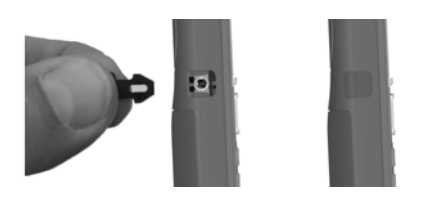

#### **Batterijen laden**

 Laad de batterijen de eerste keer volledig op in de lader of met een standaard USB-netadapter.

De batterijen zijn volledig geladen als het symbool  $\neq$  niet meer op het display wordt weergegeven.

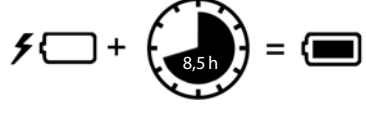

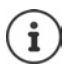

De batterijen kunnen tijdens het laden warm worden. Dit is normaal en ongevaarlijk. Om technische redenen neemt de capaciteit van de batterijen na enige tijd af. Schakel de handset uit als u het toestel meerdere dagen niet gaat gebruiken. Schakel de handset uit en verwijder de batterijen als u de handset meerdere weken niet gaat gebruiken.

Zodra de handset op de voeding is aangesloten, start de configuratie-wizard.

## **Displaytaal instellen**

Navigatietoets  $\Box$  indrukken tot in het display de gewenste taal gemarkeerd is, bijv. **Francais** Displaytoets **OK** indrukken

U kunt de displaytaal ook op een later tijdstip via het menu **Instellingen** wijzigen.

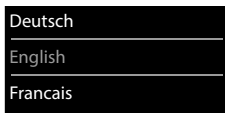

#### **Handset aanmelden**

Meld de handset aan bij de Gigaset N870 IP PRO.

De aanmelding moet **zowel** op de Gigaset N870 IP PRO **als op** de handset worden gestart. Hiervoor moet de handset zich binnen bereik van de Gigaset N870 IP PRO bevinden.

#### **Op de Gigaset N870 IP PRO**

Aanmeldprocedure starten

Informatie:

Gebruiksaanwijzing "N870 IP PRO - Installatie, configuratie en bediening"

of: neem contact op met de beheerder van het DECT-netwerk.

#### **Op de handset**

Hiervoor heeft u de 4-cijferige systeem-PIN nodig die op de Gigaset N870 IP PRO is gegenereerd. Als de handset nog bij geen enkel basisstation is aangemeld:

**Aanmeld.** ... er wordt gezocht naar een basisstation dat gereed is voor aanmelden systeem-PIN invoeren **OK**

Als de handset al bij een basisstation is aangemeld:

**IF AREA** Instellingen **A** OK **A A** Aanmelden **A** OK **A A** Handset aanmelden **OK** ... er wordt gezocht naar een basisstation dat gereed is voor aanmelden  $\blacktriangleright$   $\blacktriangleright$  systeem-PIN invoeren **CK** 

Nadat de aanmelding is gelukt, schakelt de handset over naar de ruststand. Op het rustdisplay wordt de naam weergegeven die op de Gigaset N870 IP PRO voor de handset is ingesteld (gebruikersnaam of weergegeven naam). Herhaal de procedure als dit niet het geval is.

#### **Uw toestel is nu klaar voor gebruik!**

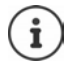

De handset kan bij maximaal vier basisstations worden aangemeld. Basisstation wisselen:

**IF A**  $\mathbb{F}$  **Instellingen DK Aanmelden DK Basis kiezen** ▶ OK ▶ **E** Basisstation selecteren ▶ OK

Sommige Gigaset-basisstations of basisstations/routers van andere fabrikanten zijn wellicht niet helemaal compatibel - dit leidt ertoe dat niet alle functies correct worden weergegeven. Gebruik in dit geval de menu-optie **Basis registreren**. Dit zorgt voor een correcte weergave op de handset, maar kan beperkingen bij sommige functies veroorzaken.

# **Draagclip bevestigen**

Aan de zijkant van de handset bevinden zich uitsparingen voor de draagclip.

- Draagclip bevestigen: Druk de draagclip op de achterkant van de handset zodat de nokjes van de clip in de uitsparingen vastklikken.
- Draagclip verwijderen: Druk met uw duim stevig in het midden op de draagclip  $\blacktriangleright$  Schuif uw vingernagel van uw duim van de andere hand zijdelings tussen de clip en de behuizing  $\blacktriangleright$  Trek de clip naar boven.

#### **Professionele draagclip (accessoire)**

Draagclip bevestigen:

- Druk de houder op de achterkant van de handset zodat de nokjes in de uitsparingen vastklikken  $\boxed{1}$ . **1 1**
- **Draagclip aan de riem bevestigen** 2.
- $\blacktriangleright$  Handset met houder in de draagclip hangen  $\boxed{3}$  en naar beneden schuiven 4.

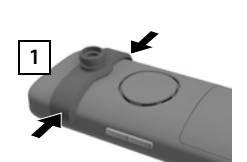

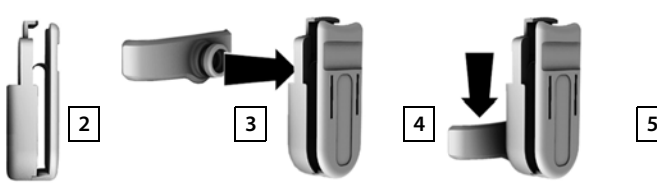

Draagclip verwijderen:

▶ Handset naar boven schuiven en uit de draagclip nemen 5.

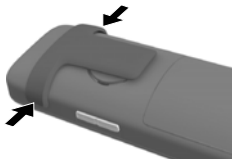

# **Headset aansluiten**

- Afdekking van de headsetaansluiting verwijderen.
- Headset met 3,5 mm stekker aan de linker zijde van de handset aansluiten <u>1</u>.

of

 $\blacktriangleright$  Headset aansluiten via Bluetooth ( $\blacktriangleright$  [pag. 48](#page-47-1))

Volume van de headset instellen:  $\rightarrow$  [pag. 56](#page-55-0)

# **USB-datakabel aansluiten**

Voor het uitwisselen van gegevens tussen handset en PC:

 USB-datakabel met micro USB-stekker aansluiten op de USB-aansluiting aan de onderzijde van de handset 1.

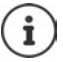

Handset **rechtstreeks** op de PC aansluiten, **niet** met een USB-hub.

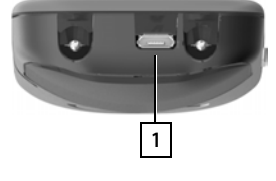

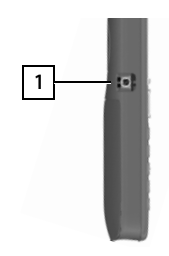

# **Toestel bedienen**

# <span id="page-13-1"></span><span id="page-13-0"></span>**Toestel leren kennen**

## **Handset in-/uitschakelen**

- Inschakelen: ▶ Op uitgeschakelde handset verbreektoets **o** lang indrukken
- Uitschakelen:  $\triangleright$  In de ruststand van de handset verbreektoets **lang** indrukken

## **Toetsblokkering in-/uitschakelen**

De toetsblokkering voorkomt dat de toetsen van het toestel onbedoeld worden ingedrukt.

Toetsblokkering in- resp. uitschakelen:  $\mathbf{F} = \mathbf{F} \cdot \mathbf{G}$  lang indrukken

Toetsblokkering ingeschakeld: op het display verschijnt het symbool

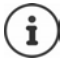

Als er een oproep op de handsets wordt gesignaleerd, wordt de toetsblokkering automatisch uitgeschakeld. U kunt de oproep beantwoorden. Na afloop van het gesprek wordt de blokkering weer ingeschakeld.

Alarmnummers definiëren die ook kunnen worden gekozen als de toetsen met een PIN-code  $zijn verarendeld:  $\rightarrow$  paq. 60$ 

# <span id="page-13-2"></span>**Navigatietoets**

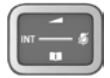

Met de navigatietoets bladert u door menu's en invoervelden en kunt u in bepaalde situaties functies oproepen.

In deze gebruiksaanwijzing is de kant van de navigatietoets (boven, onder, rechts, links) die u voor de desbetreffende functie moet indrukken, vetgedrukt. Zo betekent **bijvoorbeeld** "rechts op de navigatietoets drukken" of voor "midden op de navigatietoets drukken".

#### **In de ruststand**

Hoofdmenu openen

Lijst met beschikbare online-telefoonboeken openen

(bijv. het telefoonboek van een aanbieder op internet of een centraal telefoonboek van een CAT-iq-basisstation)

Lokaal telefoonboek openen. **lang** indrukken

Bedrijfstelefoonboek openen

Deze functie moet op de Gigaset N870 IP PRO ingeschakeld worden.

Gespreksvolume voor handset of handsfree-functie instellen

Gevoeligheid van de microfoon instellen **lang** indrukken

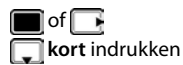

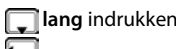

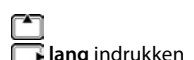

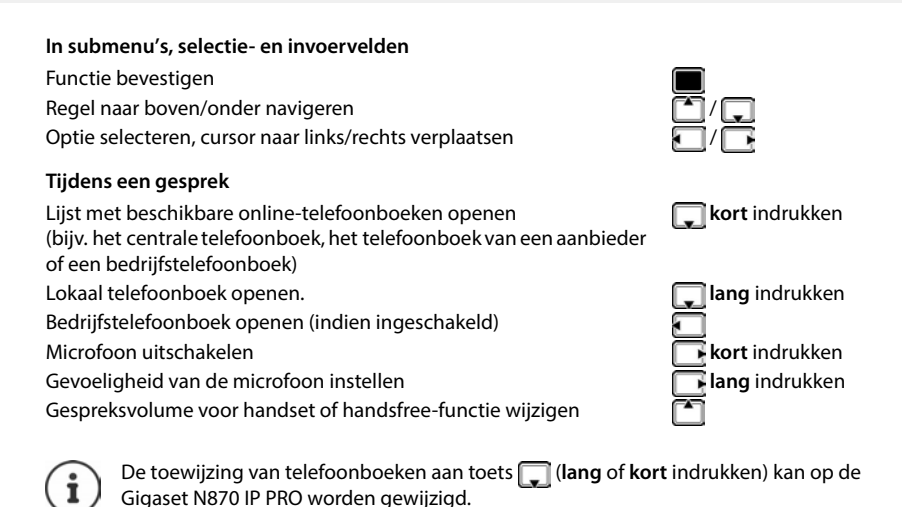

## <span id="page-14-0"></span>**Volumetoetsen**

Volume voor **handset/headset**, **oproepsignaal**, **handsfree** en het signaleren van **afspraken** instellen: ▶ Volumetoetsen  $\boxed{+}$  /  $\boxed{-}$  aan de rechterkant van de handset indrukken

## **Functietoets**

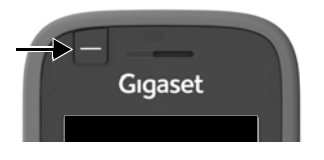

De functietoets kan met een willekeurige functie worden geprogrammeerd (**Zendtoets** / **Snelkiezn** / **Alarmtoets** / **Systeemfunctie** en andere basisafhankelijke functies). In de ruststand of bij ingeschakelde screensaver

 Toets indrukken . . . de toegewezen functie wordt uitgevoerd.

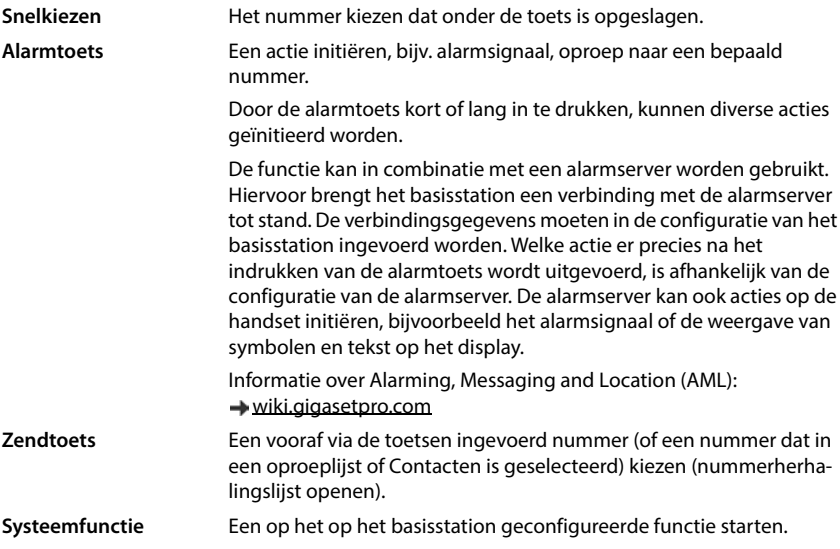

Functietoets programmeren **[pag. 38](#page-37-2)** 

# **Displaytoetsen**

De functies van de displaytoetsen zijn afhankelijk van de situatie.

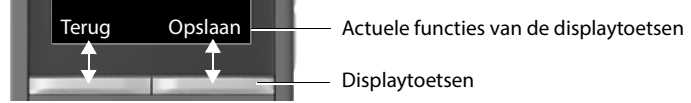

Displaytoets indrukken . . . de toegewezen functie wordt uitgevoerd

Symbolen van de displaytoetsen  $\rightarrow$  [pag. 71](#page-70-2)

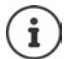

Bij levering is onder de displaytoetsen in de ruststand een functie geprogrammeerd.

Programmering wijzigen:  $\rightarrow$  [pag. 62](#page-61-0)

# **Menunavigatie**

De functies van uw telefoontoestel worden aangeboden in een menu dat bestaat uit meerdere niveaus.

Menu-overzicht - [pag. 73](#page-72-1)

#### **Functies selecteren / bevestigen**

Eén menuniveau terug met **Terug** Overschakelen naar het rustdisplay met **[origin]** lang indrukken

Selectie bevestigen met **OK** of midden van de navigatietoets **indrukken** 

Functie in-/uitschakelen met **Wijzigen** ingeschakeld / uitgeschakeld Optie inschakelen/uitschakelen met **Selectie** geselecteerd **O** / niet geselecteerd **O** 

#### **Hoofdmenu**

In de ruststand: Midden van de navigatietoets indrukken  $\blacktriangleright$  met navigatietoets  $\blacktriangleright$  submenu selecteren  $\blacktriangleright$  **OK** 

De functies van het hoofdmenu worden in het display als symbolen weergegeven. Het symbool van de geselecteerde functie wordt met een kleur gemarkeerd en de bijbehorende naam verschijnt in de kopregel van het display.

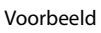

Voorbeeld

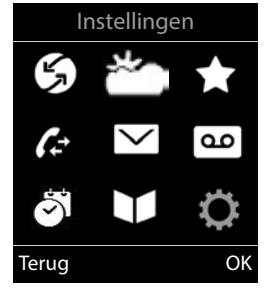

## **Submenu's**

De functies van de submenu's worden in een lijst weergegeven.

Een functie starten:  $\blacktriangleright$  met de navigatietoets  $\lceil \cdot \rceil$  functie selecteren **OK**

Terug naar het vorige menuniveau:

- Displaytoets **Terug** indrukken
- of
- ▶ Verbreektoets *c* kort indrukken

#### **Terugkeren naar de ruststand**

Verbreektoets **lang** indrukken

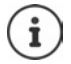

Als u geen toets indrukt, schakelt het display na 2 minuten **automatisch** over in de ruststand.

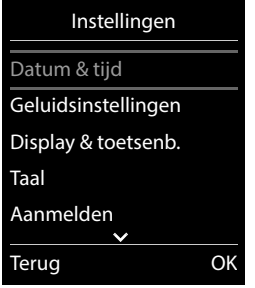

## **Tekst invoeren**

#### **Invoerpositie**

- $\blacktriangleright$  Met  $\lceil \cdot \rceil$  invoerveld selecteren. Een veld is ingeschakeld als het een knipperende cursor bevat.
- $\blacktriangleright$  Met  $\blacksquare$  de cursor verplaatsen.

#### **Onjuiste invoer corrigeren**

- **Teken** voor de cursor wissen: < < **kort** indrukken
- Woorden voor de cursor wissen:  $\blacktriangleright$  < a lang indrukken

#### **Letters/tekens invoeren**

Aan elke toets tussen  $\boxed{2}$  en  $\boxed{9}$  en toets  $\boxed{0}$  and zijn verschillende letters en cijfers toegewezen. Zodra een toets wordt ingedrukt, worden de mogelijke tekens onder in het display weergegeven. Het geselecteerde teken is gemarkeerd.

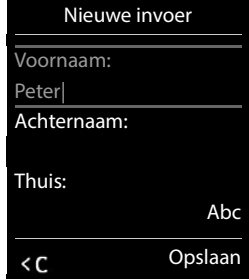

- Letters/cijfers selecteren: Toets meerdere keren **kort** achter elkaar indrukken.
- Wisselen tussen kleine letters, hoofdletters en cijfers: Hekjetoets  $\boxed{++}$ indrukken Bij het bewerken van een contactpersoon worden de eerste letter en elke letter die op een spatie volgt automatisch als hoofdletter geschreven.
- Speciale tekens invoeren: Stertoets  $\boxed{*}$  indrukken met  $\boxed{\bullet}$  naar het gewenste teken navigeren **Invoegen**

De beschikbaarheid van speciale tekens is afhankelijk van de ingestelde taal.

# <span id="page-18-0"></span>**Telefoneren**

De basisstations van de Gigaset N870 IP PRO vormen samen het draadloze DECT-netwerk van het telefoonsysteem. U kunt met uw handset gesprekken in het hele draadloze netwerk tot stand brengen of beantwoorden en tijdens een gesprek wisselen van basisstation (handover).

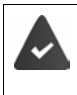

De handset bevindt zich binnen de radiocel van ten minste één van de basisstations die bij het telefoonsysteem zijn aangemeld.

Aan de handset is een uitgaande en inkomende lijn toegewezen.

Als de Gigaset N870 IP PRO op een telefooncentrale is aangesloten die groepsvorming ondersteunt, dan kunnen telefoonlijnen ook aan groepen worden toegewezen. In dat geval ontvangt u op uw handset ook oproepen die aan het telefoonnummer van uw groep zijn gericht.

Voor de telefonie gebruikt de Gigaset N870 IP PRO een VoIP-telefooncentrale of de diensten van een VoIP-provider. De beschikbaarheid van sommige telefoonfuncties hangt af van de ondersteuning door de telefooncentrale resp. de provider en of ze vrijgeschakeld zijn. Een beschrijving van deze functies kunt u eventueel opvragen bij de exploitant van uw telefooncentrale.

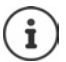

Afhankelijk van de instelling van uw telefooncentrale moet u bij oproepen die het bereik van uw VoIP-centrale verlaten een toegangscode voor een netlijn invoeren.

Als u met een nummer in het vaste telefoonnet telefoneert, moet u evt. (afhankelijk van telefooncentrale/provider) ook voor lokale gesprekken het regionummer invoeren. Dit is niet nodig als het regionummer in de telefonieconfiguratie is opgeslagen.

# **Oproepen**

Met **Nummer** invoeren verbindingstoets **comparent indrukken** 

of

▶ Verbindingstoets<sup></sup> *[←*] lang indrukken ▶ met <sup>n</sup>ummer invoeren

De verbinding wordt tot stand gebracht over de SIP-lijn die aan de handset is toegewezen.

Kiezen afbreken: ▶ Verbreektoets onlindrukken

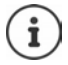

De uitgeschakelde displayverlichting kunt u inschakelen door op een willekeurige toets te drukken. Invoer via de **cijfertoetsen** wordt daarbij overgenomen in het display, **andere toetsen** hebben geen functie.

## **Kiezen uit de nummerherhalingslijst**

In de nummerherhalingslijst staan de 20 nummers die u het laatst op deze handset heeft gekozen.

▶ Verbindingstoets **| ∧attindrukken ... de nummerherhalingslijst wordt geopend ▶** met  $\Box$  vermelding selecteren  $\blacktriangleright$  verbindingstoets  $\Box$  indrukken

Als een naam weergegeven wordt:

**Weergvn** . . . Het nummer wordt weergegeven  $\blacktriangleright$  evt. met **door de nummers bladeren**  $\blacktriangleright$ bij gewenst nummer op de verbindingstoets  $\sim$  drukken

#### **Vermeldingen in de nummerherhalingslijst beheren**

▶ Verbindingstoets **kort** indrukken ... de nummerherhalingslijst wordt geopend ▶ met  $\Box$  vermelding selecteren **> Opties** ... opties:

Vermelding in Contacten overnemen: **Naar Contacten OK** Nummer op het display overnemen:

**Nummer weergeven DK h** met **< C** evt. wijzigen of aanvullen . . . met **> 1** als nieuw contact in Contacten opslaan

Geselecteerd contactpersoon wissen: **Wis contactp. OK**

Alle invoeren wissen: **Lijst wissen OK**

Automatische nummerherhaling instellen:

 **Autom. nr.herhaling OK** . . . het gekozen nummer wordt met regelmatige tussenpozen (minimaal elke 20 seconden) automatisch gekozen. De toets Handsfree knippert, de functie "Meeluisteren" is ingeschakeld.

De gewenste gesprekspartner meldt zich:  $\blacktriangleright$  Verbindingstoets  $\curvearrowleft$  indrukken ... de functie wordt beëindigd

De deelnemer beantwoordt de oproep niet: De oproep wordt na circa 30 seconden afgebroken. Na het indrukken van een willekeurige toets of na tien mislukte pogingen wordt de functie beëindigd.

#### **Kiezen uit een oproeplijst**

De oproeplijsten ( $\rightarrow$  [pag.](#page-27-1) 28) bevatten de laatste beantwoorde, uitgaande en gemiste oproepen.

**DE DER G** Oproeplijsten **DK** met **F** lijst selecteren **DOK** met **F** vermelding selecteren  $\blacktriangleright$  verbindingstoets  $\blacktriangleright$  indrukken

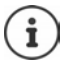

De oproeplijsten kunnen rechtstreeks via displaytoets **Oproepen** worden geopend als deze met deze functie is geprogrammeerd.

De lijst Gemiste oproepen kan ook met de berichtentoets **worden geopend.** 

#### **Snelkiezen**

Door een **willekeurige** toets in te drukken, wordt een opgeslagen nummer gekozen. Met deze functie kunnen bijvoorbeeld kinderen die nog niet in staat zijn zelfstandig een nummer te kiezen, een bepaald nummer kiezen.

Snelkiezen inschakelen:

**EXTRA:** Extra functies **b** OK **b**  $\begin{bmatrix} 4 \\ 3 \end{bmatrix}$  Snelkiezen **b OK** ▶ met **Inschakelen** inschakelen ▶ □ Oproep naar **Met**  $\mathbb{F}$  nummer invoeren **Musical** . . . in de ruststand wordt de ingeschakelde functie Snelkiezen weergegeven

Snelkiezen uitvoeren: Willekeurige toets indrukken ... het opgeslagen nummer wordt gekozen.

Kiezen annuleren: Verbreektoets  $\sqrt{\sigma}$  indrukken. Snelkiezen beëindigen: ▶ Toets <sub>**letikulang** indrukken</sub>

#### **Terugbellen starten**

Als de lijn van een gebelde deelnemer bezet is, kunt u een terugbelverzoek achterlaten als de telefooncentrale resp. de provider de diensten CCBS en CCNR ondersteunt.

CCBS (Completion of Call to busy Subscriber) Terugbellen bij bezet

CCNR (Completion of Calls on No Reply) Terugbellen bij geen antwoord

De servicecode voor het inschakelen/uitschakelen van CCBS resp. CCNR moet in de providerinstellingen geconfigureerd zijn.

Terugbellen inschakelen:

 Voer de servicecode in die voor de telefooncentrale resp. provider is gedefinieerd, bijv. $\left[\begin{array}{c} * \\ 6 \end{array}\right]$ 

Als u de terugbeloproep toch niet wilt ontvangen, kunt u deze functie weer uitschakelen:

 Voer de servicecode in die voor de telefooncentrale resp. provider is gedefinieerd, bijv.  $\boxed{4.2}$  6

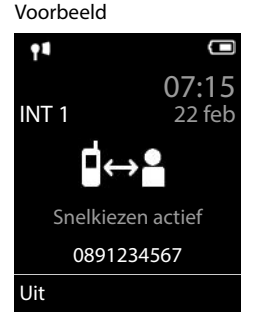

## **Inkomende oproepen**

Een inkomende oproep voor de aan uw handset toegewezen lijn wordt door een oproepsignaal, een melding in het display en het knipperen van de verbindings-/handsfree-toets  $\alpha$  gesignaleerd.

Oproep beantwoorden: **Detail Verbindingstoets indrukken of Domemen** 

Als **Autom. aanname** ingeschakeld is:

Handset uit de lader nemen

Oproepsignaal uitschakelen:

 **Stil** . . . u kunt de oproep beantwoorden zolang deze in het display wordt weergegeven.

Oproep weigeren:  $\longrightarrow$  Verbreektoets  $\boxed{\bullet}$  indrukken

#### **Informatie over de beller**

Het nummer van de beller weergegeven, als dit wordt meegestuurd. Als het nummer van de beller in een van de Contacten is opgeslagen, wordt de bijbehorende naam weergegeven.

#### **Call Manager van de telefooncentrale gebruiken**

Als een Call Manager van de telefooncentrale wordt gebruikt, kunt u aangeven dat inkomende oproepen direct via de headset resp. handsfree-functie worden beantwoord. Dit moet voor de handset op de Gigaset N870 IP PRO worden geconfigureerd.

#### **Groepsgesprek overnemen**

Inkomende oproepen voor een groep deelnemers beantwoorden.

De functie Groepsgesprek moet ingeschakeld zijn en het telefoonnummer resp. SIP-URI van de groep moet worden ingevoerd. Dit moet voor de handset op de Gigaset N870 IP PRO worden geconfigureerd.

#### **Wisselgesprek (aankloppen) bij externe gesprekken in-/uitschakelen**

Tijdens een extern gesprek wordt u door een signaaltoon er op geattendeerd, dat een tweede deelnemer probeert u te bellen. Als het telefoonnummer wordt meegestuurd, wordt het nummer of de naam van de beller weergegeven.

- 
- Oproep weigeren: **Opties Wissel. weigeren OK**

Oproep beantwoorden: ▶ Opnemen ▶ met de nieuwe beller spreken. Het eerste gesprek wordt in de wachtstand gezet.

Gesprek beëindigen, het gesprek in de wachtstand voortzetten:

 $\triangleright$  Verbreektoets **indrukken**.

## **Gesprek met drie deelnemers**

#### **Ruggespraakgesprekken**

Tijdens een extern gesprek een ander extern gesprek voeren. Het eerste gesprek wordt in de wachtstand gezet.

**Rug.spr.** met **Huidige is all interpretent van de tweede deelnemer invoeren ... het huidige gesprek** wordt in de wachtstand geplaatst, de tweede deelnemer wordt gebeld.

Als de tweede deelnemer zich niet meldt: **Einde**

#### **Ruggespraakgesprek beëindigen**

- **Dubies**  $\mathbf{F}$  **Einde gesprek**  $\mathbf{F}$  OK ... de verbinding met de eerste beller wordt voortgezet. of
- $\triangleright$  Verbreektoets  $\lceil \cdot \cdot \rceil$  indrukken ... de eerste deelnemer wordt opnieuw gebeld.

#### **Wisselgesprek**

Afwisselend met twee gesprekspartners spreken (wisselgesprek). Het andere gesprek wordt telkens in de wachtstand geplaatst.

- Kies tijdens een extern gesprek het nummer van een tweede deelnemer (ruggespraakgesprek) of neem een wisselgesprek aan . . . in het display worden de nummers of de namen van de beide gesprekspartners weergegeven.
- $\blacktriangleright$  Met de navigatietoets  $\lceil \cdot \rceil$  kunt u tussen beide deelnemers heen en weer schakelen.

#### **Het huidige gesprek beëindigen**

**D** Opties  $\blacktriangleright$  **Einde gesprek**  $\blacktriangleright$  OK ... de verbinding met de andere beller wordt voortgezet.

of

▶ Verbreektoets  $\boxed{\odot}$  indrukken . . . de eerste deelnemer wordt opnieuw gebeld.

## **Conferentie**

Tegelijkertijd met twee gesprekspartners spreken.

 Kies tijdens een extern gesprek het nummer van een tweede deelnemer (ruggespraakgesprek) of neem een wisselgesprek aan . . . Vervolgens:

Conferentie starten:

**Confer.** . . . alle deelnemers kunnen elkaar horen en een gesprek met elkaar voeren.

Terugkeren naar wisselgesprek:

 **EindConf.** . . . U wordt weer verbonden met de deelnemer waarmee u de conferentie bent begonnen

Gesprek met beide gesprekspartners beëindigen:

 $\triangleright$  Verbreektoets **indrukken** 

Elk van de deelnemers kan zijn deelname aan de conferentie beëindigen door de verbreektoets  $\lceil \cdot \rceil$  in te drukken of de handset in de lader/op het basisstation te plaatsen.

#### **Gesprek doorverbinden naar een andere deelnemer**

Een gesprek doorverbinden naar een andere deelnemer.

Start met de displaytoets **Rug.spr.** een extern ruggespraakgesprek **b** met **Rughens** nummer van de tweede deelnemer invoeren . . . het actieve gesprek wordt in de wachtstand geplaatst ... de tweede deelnemer wordt gebeld  $\blacktriangleright$  verbreektoets  $\lceil \cdot \cdot \cdot \rceil$  indrukken (tijdens een gesprek resp. voordat de tweede deelnemer heeft geantwoord) . . . het gesprek wordt doorverbonden naar de andere deelnemer.

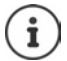

De opties voor het doorverbinden van gesprekken moeten voor de telefooncentrale juist zijn geconfigureerd.

## **Tijdens een gesprek**

#### **Handsfree-telefoneren**

Tijdens een gesprek en bij het tot stand brengen van de verbinding de functie Handsfree in-/ uitschakelen:

 $\blacktriangleright$  Handsfree-toets  $\blacksquare$  indrukken

Handset tijdens een gesprek in de lader plaatsen:

 $\blacktriangleright$  Handsfree-toets  $\blacksquare$  indrukken en ingedrukt houden  $\blacktriangleright$  handset in de lader plaatsen  $\blacktriangleright$ nog 2 seconden ingedrukt houden

#### **Gespreksvolume**

Geldt voor de actuele modus (handsfree, handset of headset):

indrukken met volume instellen **Opslaan** 

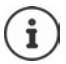

De instelling wordt na circa 3 seconden automatisch opgeslagen, ook als u niet op **Opslaan** drukt.

#### **Microfoon uitschakelen**

Als u de microfoon uitschakelt, kunnen uw gesprekspartners u niet meer horen.

Tijdens een gesprek de microfoon in-/uitschakelen:  $\Box$ indrukken.

of: Profieltoets **4** kort indrukken

## **Gevoeligheid instellen**

Gevoeligheid van de microfoon van de handset of de draadgebonden headset tijdens een gesprek instellen.

**lang** indrukken **met** gewenste gevoeligheid instellen **Dopslaan** 

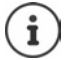

Als u de instelling wijzigt zonder deze op te slaan, geldt deze alleen voor het actuele gesprek.

Gevoeligheid van de microfoon in de ruststand permanent instellen:

**lang** indrukken  $\blacktriangleright$  met **Handset** / **Bedrade headset** selecteren  $\blacktriangleright$  met  $\blacktriangleleft$  gevoeligheid instellen **Opslaan**

of

**IF INSTERNAL Instellingen DOK Geluidsinstellingen DOK Gevoeligheid mic.**  $\triangleright$  OK  $\triangleright$  met  $\lceil \frac{1}{n} \rceil$  Handset / Bedrade headset selecteren  $\triangleright$  met  $\lceil \frac{1}{n} \rceil$  gevoeligheid instellen **Opslaan**

Akoestisch profiel instellen voor rumoerige omgeving:

**Profieltoets <b>4** lang indrukken met gevoeligheid instellen **Dopslaan** 

## **Netdiensten**

Netdiensten zijn afhankelijk van de telefooncentrale resp. de netwerkaanbieder.

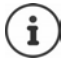

Voor het inschakelen/uitschakelen van functies wordt een code naar het telefoonnet verstuurd.

#### **Meesturen van het nummer voor de volgende oproep uitschakelen**

Standaard wordt bij een uitgaande oproep het telefoonnummer meegestuurd en kan bij de opgebelde deelnemer op het display worden weergegeven (CLIP = CLI Presentation). Als het telefoonnummer wordt onderdrukt, wordt het bij de opgebelde deelnemer niet weergegeven. De oproep is anoniem.

**Net Apple 3** Netdiensten **b** OK **b C** Volg. opr. anoniem **b** OK **b** met  $\mathbb{H}$  nummer invoeren **Kiezen** . . . de verbinding wordt tot stand gebracht zonder meesturen van het telefoonnummer

#### **Oproepomleiding**

Met de functie Oproepomleiding worden inkomende oproepen doorgeschakeld naar een andere aansluiting.

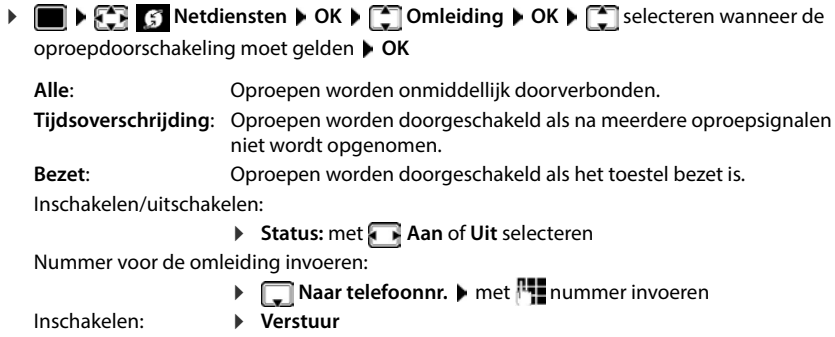

#### **Wisselgesprek**

Tijdens een oproep wordt een andere beller aangekondigd met een geluidssignaal. Als het telefoonnummer wordt meegestuurd, wordt het nummer of de naam van de beller weergegeven.

Wisselgesprek weigeren:

**Afwijzen** . . . de bellende deelnemer hoort de bezettoon

Oproep beantwoorden: **Opnemen**

Nadat u het tweede gesprek heeft beantwoord, kunt u tussen beide gesprekken heen en weer schakelen (**Wisselgesprek** ) of met beide gesprekspartner tegelijkertijd spreken (**Conferentie**).

#### **Wisselgesprek toestaan/weigeren**

**Netdiensten DOK Netdiensten OK C** Wisselgesprek **DOK** 

Inschakelen/uitschakelen:

**Status:** met **Aan** of **Uit** selecteren

Inschakelen: **Verstuur**

#### **Niet storen**

Als u niet wilt worden gestoord, kunt u de functie Niet storen activeren zodat alle oproepen worden afgewezen en niet worden gesignaleerd op de handset.

**Netdiensten OK Niet storen OK**

Inschakelen/uitschakelen:

**Status:** met **Aan** of **Uit** selecteren

Inschakelen: **Verstuur**

## **Terugbellen voortijdig wissen**

Als u een terugbelopdracht heeft gestart, kunt u dit wissen voordat uw gesprekspartner terugbelt.

**Netdiensten DK Terugbellen uit DK** ... U ontvangt een bevestiging uit het telefoonnet  $\blacktriangleright$  Verbreektoets  $\lceil \cdot \cdot \rceil$  indrukken

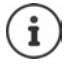

Er kan slechts één terugbelopdracht ingeschakeld zijn. Door een terugbelopdracht in te schakelen, wordt een eventueel andere actieve terugbelopdracht automatisch gewist.

Als de terugbelopdracht wordt gesignaleerd voordat u hem kunt wissen: Verbreektoets  $\sqrt{a}$  indrukken

# <span id="page-27-1"></span><span id="page-27-0"></span>**Oproepenlijsten**

Het toestel slaat verschillende soorten oproepen (gemiste, beantwoorde en uitgaande oproepen) op in lijsten.

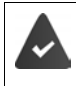

Om het aantal gemiste en beantwoorde oproepen in de oproeplijsten te kunnen weergegeven, moet de betreffende optie op de Gigaset N870 IP PRO ingeschakeld zijn.

#### **Lijstvermelding**

De volgende informatie wordt in de lijstvermeldingen weergegeven:

- De lijstsoort (in de kopregel)
- Symbool voor het type vermelding:

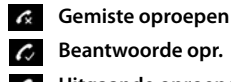

**Beantwoorde opr.**

**Uitgaande oproepen** (Nummerherhalingslijst)

- Nummer van de beller. Als het nummer in Contacten is opgeslagen, wordt de naam en nummertype van de contactpersoon (**Thuis, Merk, in Mobiel**) weergegeven. Bij gemiste oproepen bovendien tussen rechte haakjes het aantal oproepen van dit nummer.
- **089563795 13.05.22, 18:32** *C* **Lu** Susan Black **12.05.22, 13:12** Weergvn Opties

 $f_{\times}$  **d** Frank

Voorbeeld

Alle oproepen

**Vandaag, 15:40** [3]

- Account/lijn via welke de oproep is ingekomen/uitgegaan
- Datum en tijd van de oproep (mits ingesteld)

#### **Oproepenlijst openen**

Via displaytoets:  **▶ Oproepen ▶** [ ijst selecteren ▶ OK Via menu: **▶ DELARCA PERTITY SELECTER** Oproeplijsten ▶ OK ▶ Collist selecteren ▶ OK

Via berichtentoets (gemiste oproepen):

Berichtentoets indrukken **Oproepen: OK**

#### **Beller terugbellen uit de oproepenlijst**

**DEEP & Oproeplijsten OK DEE** lijst selecteren **DOK** DEE vermelding selecteren Verbindingstoets indrukken

#### **Overige opties**

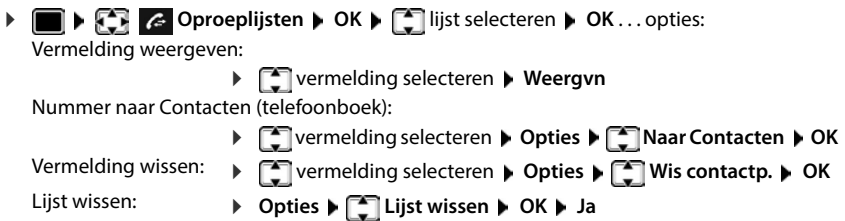

# <span id="page-28-1"></span><span id="page-28-0"></span>**Berichtenlijsten**

Informatie over gemiste oproepen, berichten op voicemail en gemiste afspraken worden opgeslagen in de berichtenlijsten en kunnen op het display van de handset worden weergegeven.

Welke meldingen op de handset worden weergegeven, wordt tijdens de configuratie van de handset op de Gigaset N870 IP PRO ingesteld.

**Teller gemiste oproepen**: Als de optie ingeschakeld is, wordt het aantal gemiste oproepen in de ruststand op het display van de handset weergegeven.

**Berichtenweergave (MWI)**: voor elk berichtentype (gemiste oproep, gemiste afspraak, nieuw bericht op de voicemail) kan de berichtenweergave met de Gigaset N870 IP PRO ingeschakeld resp uitgeschakeld worden. Als de optie ingeschakeld is, knippert de LED van de

berichtentoets **als een nieuw bericht** voor een ingeschakeld berichtentype binnenkomt.

Symbolen voor het type bericht en het aantal nieuwe berichten worden in het rustdisplay weergegeven.

Notificatie voor het volgende berichtentype aanwezig:

- op het voicemail
- $\alpha$  in de lijst met gemiste oproepen
- $\mathbb{F}$  in de lijst met gemiste afspraken

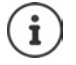

Het symbool voor de voicemail wordt altijd weergegeven als het nummer van de voicemail in de telefoon is opgeslagen. De overige lijsten worden alleen weergegeven als ze berichten bevatten.

Berichten weergeven:

 $\triangleright$  Berichtentoets  $\triangleright$  indrukken ... berichtenlijsten met berichten worden weergegeven, **Voicemails:** wordt altijd weergegeven

Vermelding **vet** gemarkeerd: nieuwe berichten aanwezig. Het aantal nieuwe berichten staat tussen haakjes.

Vermelding **niet** vet gemarkeerd: geen nieuwe berichten. Het aantal oude berichten staat tussen haakjes.

 lijst selecteren **OK** . . . de oproepen resp. berichten worden weergegeven

Voicemail: het nummer van de voicemail worden gekozen.

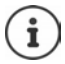

De berichtenlijst bevat een vermelding voor het antwoordapparaat dat aan de handset is toegewezen, bijv. voor een voicemaildienst.

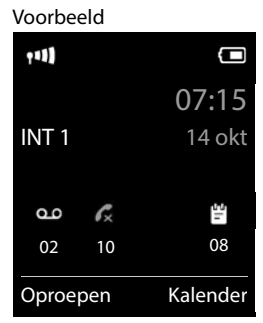

#### Voorbeeld

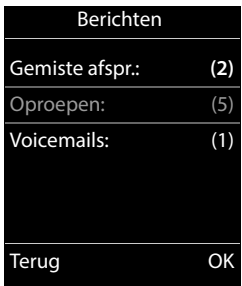

# <span id="page-29-0"></span>**Contacten (telefoonboeken)**

Er zijn de volgende telefoonboeken:

- Het (lokale) telefoonboek van de handset
- Bedrijfstelefoonboeken, die via een server ter beschikking worden gesteld
- Online-telefoonboeken die via openbare aanbieders ter beschikking worden gesteld.

Het lokale telefoonboek staat altijd ter beschikking. Welke anderen Contacten/telefoonboeken ter beschikking staan, wordt op de Gigaset N870 IP PRO ingesteld.

# **Telefoonboeken openen**

#### **Telefoonboeken openen met de telefoonboektoets**

▶ Telefoonboektoets | (navigatietoets onderaan) indrukken

De toets is normaal gesproken als volgt geprogrammeerd:

- **Kort** indrukken opent de selectie van beschikbare online-telefoonboeken.
- **Lang** indrukken opent het lokale telefoonboek

Deze toewijzing kan met de Gigaset N870 IP PRO voor elke handset afzonderlijk worden gewijzigd. De directe toegang (kort indrukken) kan worden toegewezen aan een bepaald online-telefoonboek. In dat geval opent u Contacten (lokaal telefoonboek) door de telefoonboektoets lang in te drukken.

#### **Telefoonboeken openen via het menu**

Lokaal telefoonboek:

**Example 12 Contacten ▶ OK** 

Lijst met alle online-telefoonboeken op het telefoonsysteem.

**DE DES LT Online telefoonboek DOK** 

De telefoonboeken worden weergegeven met de namen die zijn ingesteld op de Gigaset N870 IP PRO.

#### **Bedrijfstelefoonboek met de INT-toets openen**

Een bedrijfstelefoonboek is beschikbaar als dit in de webconfigurator met de optie Gigaset N870 IP PRO is geconfigureerd en als het telefoonsysteem toegang heeft tot dit bedrijfstelefoonboek. Het telefoonboek dat met de INT-toets moet worden geopend, kan voor elke handset apart worden ingesteld.

INT-toets (navigatietoets links) indrukken

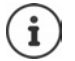

Het is niet mogelijk om vermeldingen uit het lokale telefoonboek te versturen naar een andere handset.

# **Lokaal telefoonboek van de handset**

Elke handset beschikt over zijn eigen lokale telefoonboek (Contacten)

#### **Contactpersonen**

Aantal contactpersonen: tot 500

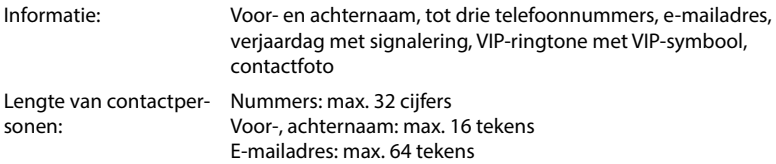

#### **Contactpersoon aanmaken**

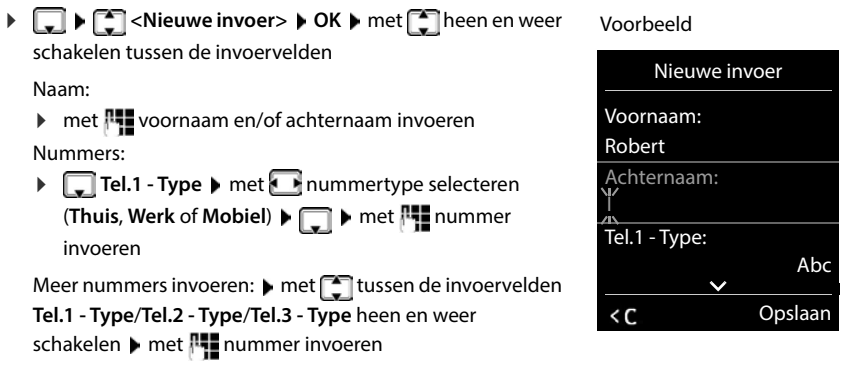

#### **Verjaardag**:

met **Verjaardag** in-/uitschakelen met **Houdenander en tijd invoeren** met soort signalering selecteren (**Alleen optisch** of een ringtone**)**

#### **Ringtone (VIP)**:

met **F** ringtone selecteren waarmee een oproep van het contactpersoon moet worden gesignaleerd . . . als een **Ringtone (VIP)** is toegewezen, wordt de vermelding in Contacten aangevuld met het symbool **WIP**.

**Foto**:

 $\blacktriangleright$  met afbeelding selecteren die bij een oproep van de deelnemer moet worden weergegeven ( Media-map).

#### Invoer opslaan: **Opslaan**

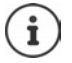

De vermelding is alleen geldig als ze ten minste één nummer bevat.

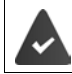

Voor **Ringtone (VIP)** en **Foto:** het telefoonnummer van de beller moet worden meegestuurd.

#### **Contactpersoon zoeken/selecteren**

- met naar de gewenste naam bladeren
- of
- met beginletter invoeren (max. 8 letters) . . . de cursor springt naar de eerste naam met deze beginletter  $\blacktriangleright$  met  $\begin{array}{|c|} \hline \multimap \end{array}$  eventueel doorbladeren naar de gewenste contactpersoon

Snel door Contacten bladeren:  $\blacktriangleright \Box \blacktriangleright \Box$  lang indrukken

#### **Contactpersoon weergeven/wijzigen**

met contactpersoon selecteren **Meergyn** met **contact example with**  $\Gamma$ wijzigen **Wijzigen**

of

met contactpersoon selecteren **Opties Contactp. bewerken OK**

## **Contactpersonen wissen**

**Een** contactpersoon wissen:

 met contactpersoon selecteren **Opties Wis contactp. OK**

**Alle** contactpersonen wissen:

**Opties Alles wissen OK Ja**

#### **Volgorde van contactpersonen instellen**

U kunt de contactpersonen op voor- of achternaam sorteren.

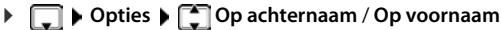

Als een vermelding geen naam bevat, wordt het standaard telefoonnummer overgenomen in het naamveld. Deze contactpersonen worden aan het begin van de lijst ingevoegd, ongeacht de soort sortering u instelt.

De volgorde van contactpersonen is als volgt:

Spatie **|** Cijfers (0–9) **|** Letters (alfabetisch) **|** Overige tekens.

#### **Aantal vrije contactpersonen in Contacten weergeven**

**Opties Geheugenruimte OK**

#### **Nummer overnemen in Contacten**

Nummers overnemen in Contacten:

- uit een lijst, bijv. de oproepenlijst of de nummerherhalingslijst
- bij het kiezen van een nummer

Het nummer wordt weergegeven of is gemarkeerd.

- ▶ Displaytoets  $\rightarrow$  T indrukken of Opties ▶  $\Box$  Naar Contacten ▶ OK . . . opties: Nieuw contactpersoon aanmaken:
	- **▶ <Nieuwe invoer> ▶ OK ▶ met nummertype selecteren ▶ OK ▶ vermelding** voltooien **Opslaan**

Nummer toevoegen aan bestaand contactpersoon:

▶ met <a>
met <a>
met <a>
contactpersoon selecteren **▶ OK** ▶ met <a>
mummertype selecteren ▶ OK . . . het nummer wordt ingevoegd of u wordt gevraagd of het bestaande nummer moet worden overschreven beventueel vraag met Ja/Nee beantwoorden bOpslaan

#### **vCard met Bluetooth versturen**

Contactpersonen in vCard-formaat versturen, bijv. voor het uitwisselen van contactpersonen met een mobiel telefoonnummer.

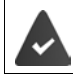

De Bluetooth-functie is ingeschakeld.

De andere handset/mobiele telefoon beschikt over Bluetooth.

eventueel met **contactpersoon selecteren Opties > Contactp. versturen / Alles kopiëren vCard via Bluetooth** . . . de lijst **Bekende toestellen** wordt weergegeven  $\blacktriangleright$  met  $\begin{bmatrix} \bullet \\ \bullet \end{bmatrix}$  toestel selecteren  $\blacktriangleright$  **OK** 

#### **vCard met Bluetooth ontvangen**

Als een toestel in de lijst **Bekende toestellen** een vCard naar uw handset verstuurt, wordt automatisch een contactpersoon aangemaakt en verschijnt er een melding in het display.

Als het versturende toestel niet in de lijst staat:  $\triangleright$  met  $\frac{m}{n}$  de PIN van het **versturende** Bluetooth-toestel invoeren **OK** . . . de verstuurde vCard staat als contactpersoon in Contacten ter beschikking

#### **Contacten synchroniseren met PC-contacten (Gigaset QuickSync)**

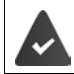

Het programma **Gigaset QuickSync** is op de PC geïnstalleerd.

De handset is via Bluetooth of een USB-datakabel verbonden met de PC.

Voor een gratis download en meer informatie zie  $\rightarrow$  [gigaset.com/quicksync](https://www.gigaset.com/quicksync)

#### **Contactpersonen van andere Gigaset-toestellen ontvangen**

Contactpersonen gebruiken van toestellen die via Bluetooth zijn gekoppeld, bijvoorbeeld smartphones.

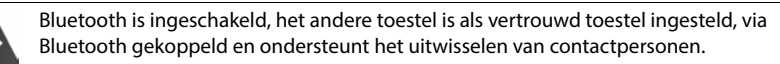

Op de smartphone:  $\triangleright$  in de Bluetooth-instellingen de toegang tot Contacten voor de Gigaset N870 IP PRO vrijgeven

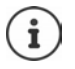

De Contacten op het andere toestel worden alleen voor weergave geopend. Het is niet mogelijk om contactpersonen te wijzigen of te wissen.

**CONTIFICONTACT DESCRIPTION AT A LITTE CONTACT POINT OF CONTACT PROPERTY CONTACT POINT OF CONTACT POINT CONTACT POINT CONTACT POINT CONTACT POINT CONTACT POINT CONTACT POINT CONTACT POINT CONTACT POINT CONTACT POINT CONTAC** weergegeven ▶ <a> **Bluetoothlijst ▶ OK** ... vertrouwde toestellen met vrijgegeven Contacten worden weergegeven gewenst toestel selecteren **Selectie**

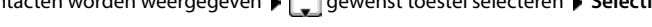

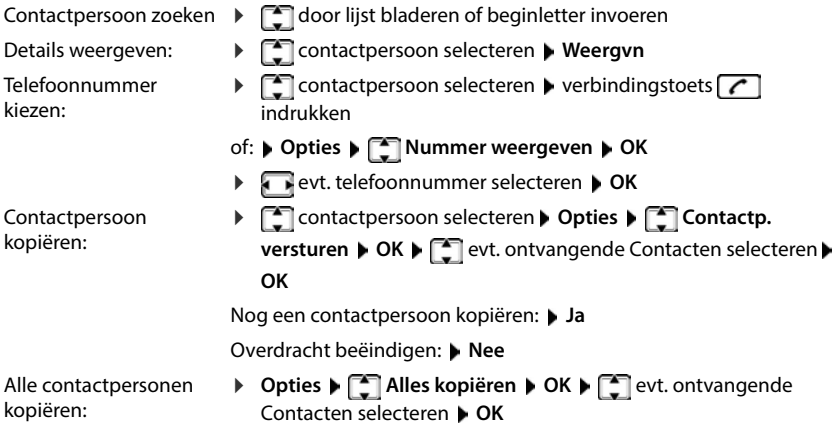

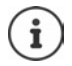

Contactpersonen zonder telefoonnummer worden genegeerd. De voor- en achternaam en maximaal drie telefoonnummers worden weergegeven (**Mobiel**, **Thuis**, **Werk**), andere informatie wordt genegeerd.

Het aantal weergegeven contactpersonen en hun volgorde zijn afhankelijk van het gekoppelde toestel en de daarvoor geldende toegangsrechten.

# **Bedrijfstelefoonboek**

Als op de Gigaset N870 IP PRO bedrijfstelefoonboeken (LDAP) zijn geconfigureerd, dan staan deze met de volgende functies ter beschikking op de handset:

- Telefoonboek doorbladeren of contactpersonen zoeken
- Contactpersonen met gedetailleerde informatie weergeven (niet bewerken of verwijderen)
- Telefoonnummers rechtstreeks kiezen uit het telefoonboek
- Contactpersonen kopiëren naar het lokale telefoonboek

Als een telefoonnummer wordt ingevoerd of een oproep binnenkomt, wordt automatisch binnen Contacten/het telefoonboek gezocht naar een vermelding die met het telefoonnummer overeenkomt. Als een contactpersoon wordt gevonden, wordt in het display de naam weergegeven in plaats van het telefoonnummer.

#### **Bedrijfstelefoonboek op het toesteldisplay weergeven**

Het bedrijfstelefoonboek is toegewezen aan de INT-toets:  $\blacktriangleright$  op  $\blacksquare$  drukken

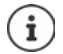

Afhankelijk van de instelling op de Gigaset N870 IP PRO hebt u ook via de telefoonboektoets  $\Box$  toegang tot een bedrijfstelefoonboek.

#### **Contactpersonen**

De volgende beschrijving is een voorbeeld voor de weergave van een bedrijfstelefoonboek op de handset.

Het menu geeft alle telefoonboeken weer die op de Gigaset N870 IP PRO geconfigureerd en ingeschakeld zijn, inclusief de toegewezen naam. In het voorbeeld rechts wordt het telefoonboek als **Ons telefoonboek** weergegeven.

Telefoonboek selecteren **OK**

Het toestel voert een aanvraag uit bij de LDAP-server.

Het telefoonboek wordt volgende de volgende regels weergegeven:

- De zoekactie begint in het telefoonboek/subtelefoonboek dat op de LDAP-server als zoekbasis is gedefinieerd.
- De contactpersonen worden in alfabetische volgorde weergegeven.
- De contactpersonen worden met **Achternaam** en **Voornaam** weergegeven, als beide attributen in de LDAP-databank beschikbaar zijn. Is dit niet het geval, dan worden alleen de achternaam resp. de voornaam weergegeven.

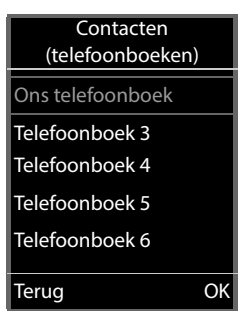

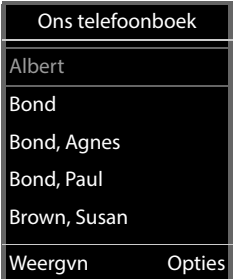

## **Telefoonboek doorzoeken**

 $\blacktriangleright$  Met  $\lceil \cdot \rceil$  door telefoonboek bladeren

of

**PL** een naam (resp. de eerste letter van de naam) invoeren.

Zodra u een toets indrukt, schakelt het toestel over in de zoekmodus. U kunt maximaal 15 tekens invoeren. Alle vermeldingen in het telefoonboek die aan uw invoer voldoen, worden weergegeven.

Het als laatste ingevoerde teken wissen:  $\blacktriangleright$  < C

Het actuele zoekbegrip wordt op de bovenste regel weergegeven.

#### **Contactpersoon weergeven**

- Gewenste contactpersoon selecteren
- ▶ Weergvn of indrukken

of

**Opties Weergvn**

De contactpersoon wordt met gedetailleerde informatie weergegeven.

▶ **Bladeren door contact** 

Contact sluiten: **Terug** of verbreektoets **indrukken** 

#### **Een nummer kiezen uit Contacten**

- ▶  $\Box$  Gewenste contactpersoon selecteren
- $\blacktriangleright$  Verbindingstoets  $\lceil \cdot \rceil$  indrukken ... Als de contactpersoon alleen uit een telefoonnummer bestaat, dan wordt dit gebeld. Als er meerdere telefoonnummers opgeslagen zijn, dan worden deze in een keuzelijst weergegeven.

of

- ▶  $\Box$  gewenste telefoonnummer uit de gedetailleerde weergave van de contactpersoon selecteren: **Thuis**, **Werk** of **Thuis**.
- $\triangleright$  Verbindingstoets **indrukken** ... het nummer wordt gekozen

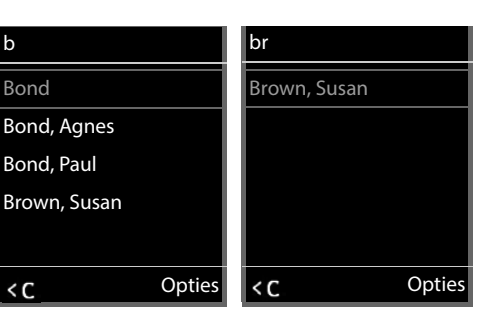

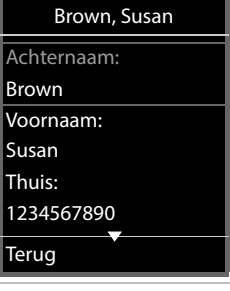

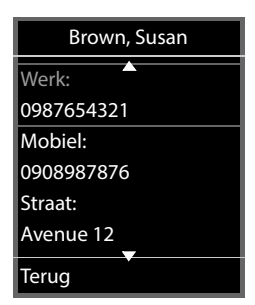
# **Antwoordapparaat**

Het antwoordapparaat beantwoordt inkomende oproepen voor de handset.

#### **Voorwaarden**

Om gesproken berichten te kunnen ontvangen en beluisteren, zijn de volgende instellingen nodig:

Op de telefooncentrale:

Voor de lijn die aan de handset is toegewezen, is een voicemail gedefinieerd.

Op de Gigaset N870 IP PRO

 In de configuratie van de telefooncentrale is het systeem aangemeld voor het ontvangen van meldingen over nieuwe berichten op de voicemail.

Op de handset

 In de configuratie van de handset is het telefoonnummer opgeslagen en de voicemail is ingeschakeld.

Neem eventueel contact op met de beheerder van het DECT-netwerk.

#### **Telefoonnummer op de handset invoeren/wijzigen**

**V IF A**  $\sim$  **Voicemail DK F Voicemail OK P F** nummer van de voicemail invoeren of wijzigen **Opslaan**

#### **Berichten op de handset weergeven**

**▶** Toets 1 ang indrukken

of

**▶ Berichtentoets M** indrukken **▶ OK** 

of

**Voicemail OK Berichten afspelen OK**

Welkomstboodschap via luidspreker weergeven: Luidsprekertoets in indrukken

# **Overige functies**

## **Functietoets**

Functietoets linksboven op de handset met een functie programmeren.

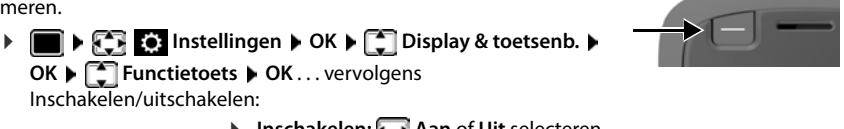

Inschakelen/uitschakelen:

**Inschakelen: Aan** of **Uit** selecteren

Functie selecteren:  $\longrightarrow \Box$  Functie  $\triangleright \Box$  functie selecteren  $\blacktriangleright$  functiespecifieke instellingen invoeren (zie onder)

Functietoets bij ingeschakelde toetsblokkering ook blokkeren:

 **Ttsn vergrendeld Toets actief** of **Toets niet actief** selecteren

PIN-code definiëren tegen ongeoorloofd wijzigingen van de programmering van de functietoetsen:

> **Pin functietoets PIN** PIN invoeren (max. 8 cijfers) . . . als een PIN is ingevoerd, wordt u gevraagd om deze bij het oproepen van de menu-optie **Functietoets** in te voeren

Opslaan: **Opslaan**

Functietoets gebruiken  $\rightarrow$  pag. 16

#### **Functie "Snelkiezen" configureren**

Telefoonnummer op de functietoets programmeren.

**IDEA Instellingen I** OK **Function Display & toetsenb. DC Functietoets Functietoets OK Inschakelen: Aan Functie: Snelkiezen**

Als de geïnitieerde oproep via de handset of de handsfree-functie moet worden gevoerd:

**Via Oortelefoon** of **Handsfree** selecteren

Telefoonnummer invoeren:

**F** Oproep naar **Nummer** invoeren of **T** uit het Contacten selecteren

Instellingen opslaan: **Opslaan**

### **Functie "Zendtoets" configureren**

De toets functioneert als de verbindingstoets. In de ruststand wordt de nummerherhalingslijst geopend. Hiermee kan bijvoorbeeld ook bij geactiveerde toetsvergrendeling een van tevoren via de toetsen ingevoerd nummer (of een telefoonnummer dat in een oproepenlijst of Contacten is geselecteerd) worden gekozen.

**IDISHED** Instellingen **b** OK **b C** Display & toetsenb. **b** OK **b C** Functietoets **b OK Inschakelen: Aan Functie: Zendtoets Opslaan**

#### **Functie "Alarmtoets" configureren**

Met de functietoets een actie initiëren.

**IDEA Instellingen I** OK **Function Display & toetsenb. DOK DE** Functietoets **D OK Inschakelen: Aan Functie: Alarmtoets**

Als een geïnitieerde oproep via de handset of de handsfree-functie moet worden gevoerd:

**Via Oortelefoon** of **Handsfree** selecteren

Door de functietoets kort of lang in te drukken, kunnen verschillende acties worden geïnitieerd. Voer de instellingen voor kort en lang indrukken achter elkaar in.

**Kort indrukken** / Lang indrukken selecteren  $\blacktriangleright$  **T** telkens **Aan** of Uit selecteren

Telefoonnummer invoeren waarnaar het alarm moet worden verstuurd:

**T** Oproep naar **NUM** Nummer invoeren of **T** uit het Contacten selecteren

Vertragingstijd definiëren die na het indrukken van de toets moet verstrijken totdat het alarm wordt geactiveerd:

**Alarmvertraging** Vertragingstijd selecteren

Alarmsignaal instellen dat na het indrukken van de functietoets op de handset moet worden weergegeven:

**Melodie** Ringtone selecteren

Volume instellen waarmee de ringtone moet worden weergegeven:

**Volume** Volume selecteren

Instellingen opslaan: **Opslaan**

Als de toets die als alarmtoets is geprogrammeerd wordt ingedrukt:

- worden actieve verbindingen van het basisstation beëindigd.
- worden inkomende oproepen afgewezen.
- geeft de handset het alarmsignaal via de luidspreker weer (indien geconfigureerd).
- wordt een alarmoproep naar het geprogrammeerde telefoonnummer gestuurd.

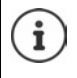

U kunt het telefoonnummer dat naar het alarmsysteem moet worden verstuurd ook als snelkiesnummer onder een van de cijfertoetsen of een displaytoets programmeren.

#### **Functie "Systeemactie" configureren**

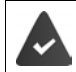

De functie wordt door het basisstation ondersteund en is voor de handset geconfigureerd.

Met deze functie selecteert u een op het basisstation geconfigureerde functie als systeemactie. De functietoets functioneert in deze situatie alleen als knop volgens de instellingen die in de configuratie zijn vastgelegd. Welke actie er precies na het indrukken van de alarmtoets wordt uitgevoerd, is afhankelijk van de configuratie van de alarmserver.

**IDEA Instellingen I** OK **P Display & toetsenb. DOK P P Display & toetsenb. DOK P P E P E P E P E P OK Inschakelen: Aan Functie: Systeemactie**

# **Akoestische profielen**

Het toestel beschikt over akoestische profielen waarmee de handset aan de omgevingscondities kan worden aangepast: **Profiel luid, Profiel zacht, Profiel persoonlijk**. Met het profiel **Niet storen** kunt u voorkomen, dat een inkomende oproep op de handset wordt gesignaleerd.

- Profieltoets  $\blacksquare$  indrukken ... het momenteel ingestelde profiel wordt weergegeven
- $\triangleright$  Met toets  $\triangleright$  tussen de profielen wisselen

of

**▶** met **extern DK** 

Gevoeligheid van de microfoon instellen voor rumoerige omgeving:

**Profieltoets <b>a** lang indrukken

#### **Profiel "Niet storen"**

 $\triangleright$  Met profieltoets  $\blacksquare$  instellen

of

- **FEL Coluidsinstellingen DK FEL Niet storen Mijzigen** (  $\blacksquare$  = aan)
- Op het rustdisplay staat "Niet storen" actief. In de statusregel verschijnt **...**
- Inkomende oproepen worden niet gesignaleerd, maar opgeslagen als gemiste oproep in de oproepenlijst. Voor de beller is het een onbeantwoord gesprek, een lokale feature dus niet te vergelijken met de DND functie in een PBX omgeving.
- De meeste notificaties worden geblokkeerd. Uitzonderingen: afspraken, wekker, verjaardagen.

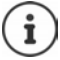

Een inkomende oproep bezet een lijn, ook als hij niet wordt gesignaleerd. Als alle lijnen van het basisstation in gebruik zijn, kunt u niet meer telefoneren.

#### **Akoestische profielen**

De profielen zijn bij levering als volgt ingesteld:

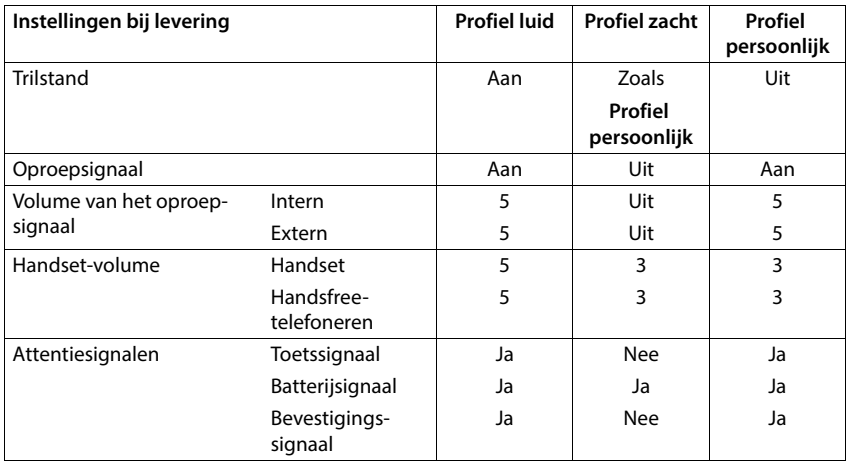

Attentietoon bij inkomende oproep voor Profiel zacht inschakelen:  $\blacktriangleright$  na omschakelen in het **Profiel zacht** displaytoets **Piep** indrukken . . . op de statusregel verschijnt

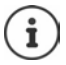

Het ingestelde profiel blijft bij het uit- en opnieuw inschakelen van de handset behouden.

Wijzigingen in de instellingen in de tabel:

- gelden in de profielen **Profiel luid** en **Profiel zacht** alleen zolang dat het profiel niet wordt gewijzigd.
- worden in het **Profiel persoonlijk** permanent voor dit profiel opgeslagen.

# **Kalender**

U kunt tot **30 afspraken** invoeren.

In de kalender is de actuele dag van een witte rand voorzien, dagen met een afspraak worden in kleur weergegeven. Als u een dag selecteert, krijgt deze een gekleurde rand.

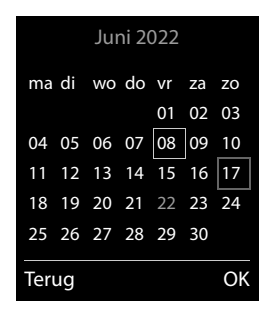

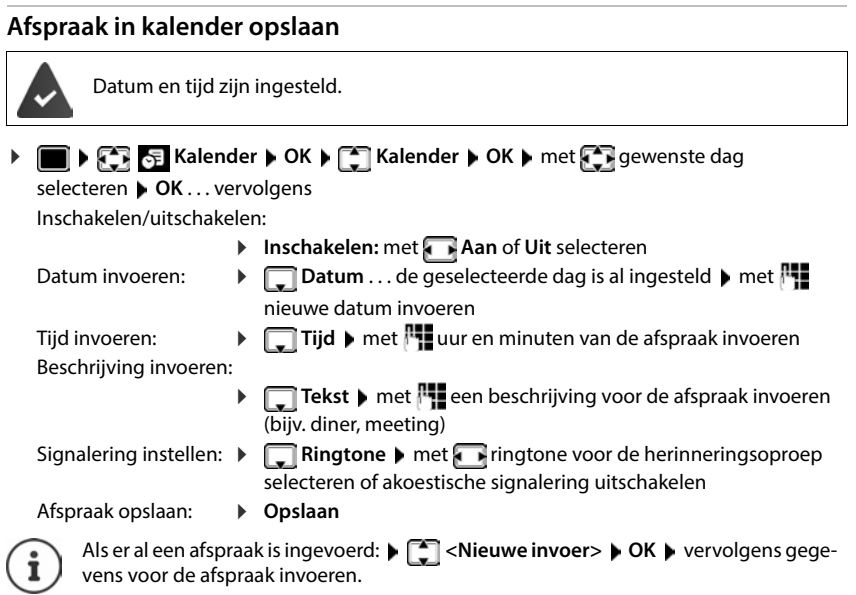

#### **Signalering van afspraken/belangrijke data**

Belangrijke data (bijv. verjaardagen) worden overgenomen uit Contacten en als afspraak weergegeven. Een afspraak/verjaardag wordt in de ruststand weergegeven en 60 seconden lang gesignaleerd met de ingestelde ringtone.

Herinneringsoproep bevestigen en beëindigen: ▶ Displaytoets Uit indrukken

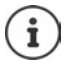

Tijdens het telefoneren wordt een herinneringsoproep **één keer** gesignaleerd met een attentiesignaal.

#### **Weergave van gemiste (niet bevestigde) afspraken/verjaardagen**

De volgende afspraken en verjaardagen worden in de lijst **Gemiste afspraken** opgeslagen:

- De afspraak-/verjaardagsoproep is niet bevestigd.
- De afspraak/verjaardag werd tijdens een gesprek gesignaleerd.
- De handset was op het moment van de afspraak/verjaardag uitgeschakeld.

De laatste 10 vermeldingen worden opgeslagen. In het display wordt het symbool  $\mathbb{F}$  en het aantal nieuwe vermeldingen weergegeven. De meest recente vermelding staat boven aan de lijst.

#### **Lijst openen**

Berichtentoets **indrukken Gemiste afspr.: OK** met **ext.** door de lijst bladeren

of

#### **Kalender OK Gemiste afspraken OK**

Elke vermelding wordt met nummer of naam en datum en tijd weergegeven. De meest recente vermelding staat boven aan de lijst.

Afspraak/verjaardag wissen: **Wissen**

#### **Opgeslagen afspraken weergeven/wijzigen/wissen Kalender DK C Kalender DK C Kalender DK DK Met**  $\mathbb{R}$  dag selecteren **D** OK ...de afsprakenlijst wordt weergegeven  $\blacktriangleright$  met  $\lceil \frac{2}{3} \rceil$  afspraak selecteren . . . opties: Details van de afspraak weergeven: **Weergvn** . . . de instellingen van de afspraak worden weergegeven Afspraak wijzigen: **Weergvn Wijzigen** of **Opties Contactp. bewerken OK** Afspraak inschakelen/uitschakelen: **Opties Inschakelen**/**Uitschakelen OK** Afspraak wissen: **Opties Wis contactp. OK** Alle afspraken van de dag wissen: **Opties Alle afspraken wis. OK Ja**

## **Timer**

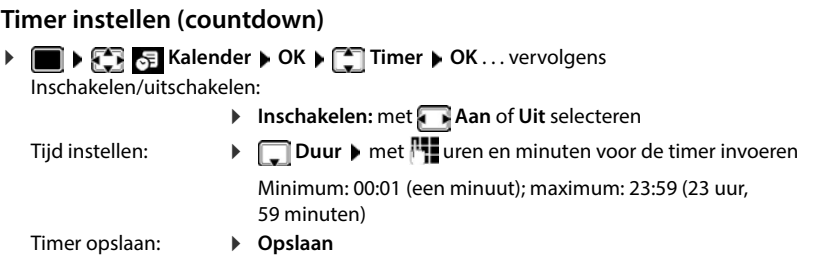

De timer start de countdown. Op het rustdisplay worden het symbool  $\bigcirc$  en de resterende uren en minuten weergegeven, net zolang tot de resterende tijd minder dan één minuut bedraagt. Vanaf dat moment worden de resterende seconden afgeteld. Aan het einde van een countdown wordt een alarmsignaal weergegeven.

#### **Alarm uitschakelen/herhalen**

Alarm uitschakelen: **Uit**

Alarm herhalen:  $\rightarrow$  **Opn strtn** . . . Het timer-display wordt weer weergegeven  $\rightarrow$ Eventueel een andere tijd instellen **Opslaan** . . . de countdown wordt opnieuw gestart

### **Wekker**

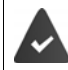

Datum en tijd zijn ingesteld.

#### **Wekker in-/uitschakelen en instellen**

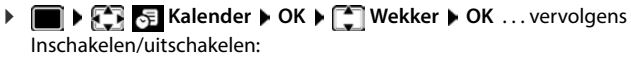

**Inschakelen**:met **Aan** of **Uit** selecteren

- Wektijd instellen: **▶ □ Tijd ▶** met **!!!** uur en minuten invoeren
- Dag instellen: **Figure 1** Frequentie met **T** tussen Werkdagen, Eén keer en Dage**lijks** kiezen
- Volume instellen: **IF Volume II** met **T** volume in 5 niveaus of in oplopend volume instellen
- Wekoproep instellen:  $\mathbb{R}$  **Melodie** met **r**ingtone voor de wekoproep selecteren
- Instelling opslaan: **Opslaan**

Bij ingeschakelde wekker wordt in het rustdisplay het symbool  $\widehat{P}$  en de wektijd weergegeven.

#### **Wekoproep**

Een wekoproep wordt in het display weergegeven en met het ingestelde oproepsignaal gesignaleerd. De wekoproep is gedurende 60 seconden te horen. Als er geen toets wordt ingedrukt, wordt de wekoproep na 5 minuten herhaald. Na de tweede herhaling wordt de wekoproep voor 24 uur uitgeschakeld.

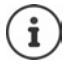

Als op de handset een gesprek wordt gevoerd, wordt de wekoproep alleen door middel van een korte toon gesignaleerd.

#### **Wekoproep uitschakelen/na pauze herhalen (sluimerstand)**

Wekoproep uitschakelen: **Uit** 

Wekoproep herhalen (sluimerstand): **Snooze** of willekeurige toets indrukken . . . de wekoproep wordt uitgeschakeld en na 5 minuten herhaald.

Voorbeeld

### **Beveiliging tegen ongewenste oproepen**

#### **Tijdschakeling voor externe oproepen**

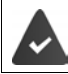

Datum en tijd zijn ingesteld.

Periode invoeren waarbinnen uw handset bij externe oproepen niet moet overgaan, bijvoorbeeld 's nachts.

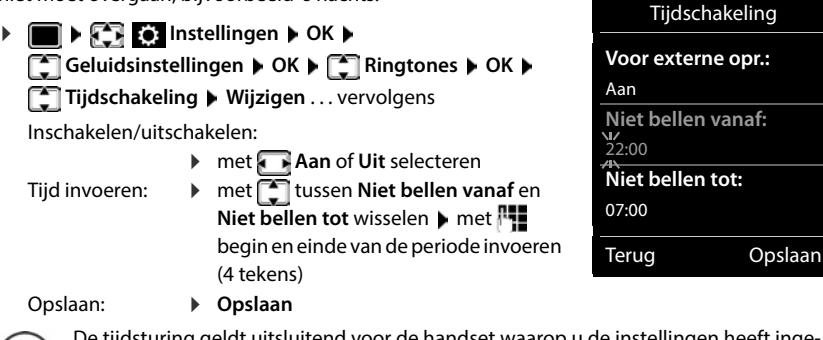

De tijdsturing geldt uitsluitend voor de handset waarop u de instellingen heeft ingevoerd.

Bij bellers die in Contacten aan een VIP-groep zijn toegewezen, gaat het toestel altijd over.

#### **Geen signalering van anonieme oproepen**

De handset gaat bij oproepen zonder meegestuurd telefoonnummer niet over. De oproep wordt alleen op het display gesignaleerd.

**IF INSTERN** Instellingen **b** OK **b**  $\Box$  Geluidsinstellingen **b** OK **b**  $\Box$  Ringtones **b OK** ▶  $\Box$  Anonieme opr uit ▶ Wijzigen ( $\Box$  = ingeschakeld) . . . de oproep wordt alleen in het display gesignaleerd

### **Oproepsignaal in lader uitschakelen**

De handset gaat niet over als deze in de lader staat. Een oproep wordt alleen op het display gesignaleerd.

**IF ALLET INSTERNATION Instellingen D** OK **P**  $\Box$  Geluidsinstellingen **P** OK **P**  $\Box$  Ringtones **P OK Stil in lader Wijzigen** ( $\boxed{\blacksquare}$  = oproepsignaal is in de lader uitgeschakeld)

#### **Oproepsignaal uitschakelen (Niet storen)**

Met de functie **Niet storen** kunt u voorkomen dat een inkomende oproep op de handset wordt gesignaleerd.

- **Geluidsinstellingen OK Niet storen Wijzigen**  $\sqrt{\bullet}$  = ingeschakeld)
- Op het rustdisplay staat **"Niet storen" actief**.
- Inkomende oproepen worden niet gesignaleerd, maar opgenomen in de oproeplijst als gemiste oproep.
- De meeste meldingen worden geblokkeerd. Uitzonderingen: afspraken, wekker, verjaardagen.

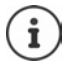

Een inkomende oproep bezet een lijn, ook als dit niet wordt gesignaleerd. Als alle lijnen van het basisstation bezet zijn, kunt u niet meer telefoneren.

# **Media-map**

In de mediamap op de handset zijn geluiden voor ringtones en afbeeldingen opgeslagen die u als contactfoto's (CLIP-afbeeldingen) resp. als screensaver kunt gebruiken. Er zijn standaard verschillende mono- en polyfone geluiden en afbeeldingen opgeslagen. U kunt nog meer afbeeldingen en geluiden van een PC downloaden ( $\rightarrow$  Gigaset QuickSync).

#### **Media-types**

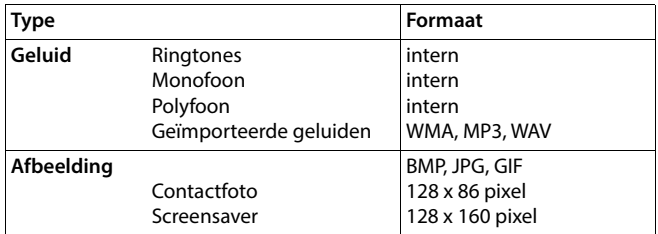

Als er onvoldoende vrij geheugen aanwezig is, dient u van tevoren één of meerdere afbeeldingen of geluiden te wissen.

#### **Afbeeldingen (voor screensaver en CLIP) en geluiden beheren**

- **EXtra functies CK DE Media-map DOK ... opties:** Contactfoto weergeven:
	- **Screensavers / Fotoweergave <b>DK** met afbeelding selecteren **Weergvn** . . . de gemarkeerde afbeelding wordt weergegeven
	- Geluid afspelen:  $\rightarrow$  Geluiden  $\rightarrow$  OK  $\rightarrow$  met geluid selecteren ... het gemarkeerde geluid wordt afgespeeld

Volume instellen: **Opties Volume OK** met volume selecteren **Opslaan**

Afbeelding/geluid hernoemen:

**Figure Screensavers / Fotoweergave / Geluiden • OK • met** geluid / afbeelding selecteren **Opties Naam wijzigen**  met < **C** naam wissen, met <sup>P</sup> een nieuwe naam invoeren ▶ **Opslaan** . . . de vermelding wordt onder de nieuwe naam opgeslagen

Afbeelding/geluid wissen:

**Fig. 3 Screensavers / Fotoweergave / Geluiden**  $\triangleright$  **OK**  $\triangleright$  met geluid / afbeelding selecteren **Opties Wis contactp.** . . . de geselecteerde vermelding wordt gewist

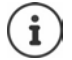

Als een afbeelding/geluid niet kan worden gewist, staan deze opties niet ter beschikking.

#### **Geheugenruimte controleren**

Beschikbare geheugenruimte voor screensaver en contactfoto's weergeven.

**EXECUTE:** Extra functies  $\triangleright$  OK  $\triangleright$   $\begin{bmatrix} \cdot \\ \cdot \end{bmatrix}$  Media-map  $\triangleright$  OK  $\triangleright$   $\begin{bmatrix} \cdot \\ \cdot \end{bmatrix}$  Geheugenruimte  $\triangleright$ **OK** . . . de beschikbare geheugenruimte wordt in procenten weergegeven

# **Bluetooth**

De handset kan via Bluetooth™ draadloos communiceren met andere toestellen die ook over deze techniek beschikken, bijv. voor het aansluiten van een Bluetooth-headset of -hoortoestel.

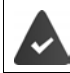

Bluetooth is ingeschakeld en de apparaten zijn bij de handset aangemeld.

De volgende apparaten kunnen worden aangesloten:

• Een Bluetooth-headset of -hoortoestel

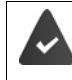

De headset/het hoortoestel beschikt over het **headset**- of het **handsfree-profiel**. Als beide profielen beschikbaar zijn, wordt het handsfree-profiel voor de communicatie gebruikt.

Het kan tot 5 seconden duren tot de verbinding met de headset tot stand wordt gebracht, zowel bij het beantwoorden van oproepen op de headset en doorverbinden naar de headset als bij het kiezen vanuit de headset.

• Tot 30 data-apparaten (PC's, tablets of mobiele telefoons) voor de overdracht van contactpersonen als vCard of voor het uitwisselen van gegevens met de PC.

Om de telefoonnummers te kunnen gebruiken, moeten voorkiesnummers (land- en regionummers) in het toestel zijn opgeslagen.

Bediening van de Bluetooth-toestellen  $\rightarrow$  Gebruiksaanwijzingen van de toestellen

#### **Bluetooth-mode inschakelen/uitschakelen**

**IF INSTERNAL Instellingen DK Instellingen OK I C** Bluetooth **P** OK **I C** Inschakelen **Wijzigen** ( $\blacktriangledown$  = ingeschakeld)

Als het regionummer nog niet opgeslagen is: ▶ met **| Te** regionummer invoeren ▶ OK

In de ruststand wordt de ingeschakelde Bluetooth-modus op de handset aangegeven met het symbool <sup>%</sup>.

#### <span id="page-48-0"></span>**Toestel instellen als zichtbaar/onzichtbaar**

Bij het inschakelen van Bluetooth is de handset vijf minuten zichtbaar voor Bluetooth-toestellen die zich binnen bereik bevinden. Daarna wordt het toestel op onzichtbaar ingesteld.

Toestel weer instellen als zichtbaar:

 **Instellingen OK Bluetooth OK Zichtbaarheid Wijzigen** ( $\sqrt{2}$  = ingeschakeld)

Zolang de handset zichtbaar is, knippert het symbool  $\ast$  op de statusbalk.

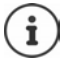

Ook als de handset ingesteld is als onzichtbaar worden aanvragen van vertrouwde toestellen geaccepteerd.

#### **Bluetooth-toestellen aanmelden**

De afstand tussen de handset in de Bluetooth-mode en het ingeschakelde Bluetooth-toestel (headset of datatoestel) mag max. 10 m bedragen.

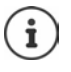

Er kan altijd slechts één headset/hoortoestel aangemeld worden. Als er meerdere headsets worden gevonden, schakelt u de gewenste headset in met het selectievakje  $\mathbf{W}$  = ingeschakeld).

 **Instellingen OK Bluetooth OK Apparaten zoeken OK** . . . het zoeken wordt gestart (kan tot 30 seconden in beslag nemen) . . . de namen van gevonden toestellen worden weergegeven . . . opties: Toestel aanmelden: **Opties Bekende toestellen OK** 

> De verdere procedure is afhankelijk van het toestel waarmee verbinding moet worden gemaakt. Normaal gesproken geven beide toestellen dezelfde authenticatiecode weer.

> Authenticatiecode op beide toestellen bevestigen . . . de toestellen worden verbonden, het toestel wordt opgenomen in de lijst met vertrouwde toestellen.

Informatie weergeven:

- ▶  $\Box$  evt. toestel selecteren ▶ Weergvn ... de naam en het adres van het toestel worden weergegeven, samen met de voor dit toestel mogelijke functies
- 
- Zoeken herhalen: **Opties Zoeken herhalen OK**
- Zoeken annuleren: **Annul.**
	-

#### **Lijst met bekende (vertrouwde) toestellen bewerken**

#### **Lijst openen**

**IDERA Instellingen DK Bluetooth OK IEE** Bekende toestellen **b** OK ... de bekende toestellen worden weergegeven, het type toestel wordt aangeduid met een

symbool

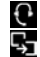

Bluetooth-headset

Bluetooth-datatoestel

Als er een toestel is verbonden, wordt in de kopregel van het display het bijbehorende symbool weergegeven in plaats van  $*$ .

#### **Vermeldingen bewerken**

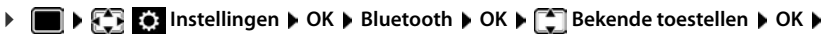

To vermelding selecteren ... opties:

Vermelding weergeven:

 **Weergvn** . . . de toestelnaam en het toesteladres worden weergegeven Terug met **OK**

Toestel afmelden: **Opties Wis contactp. OK**

Alle toestellen afmelden:

**▶ Opties ▶ Lijst wissen ▶ OK** 

Naam wijzigen: **b** Opties **D** Naam bewerken **D** OK **D** met  $\frac{1}{n}$  naam wijzigen **D Opslaan**

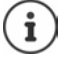

Als u een ingeschakeld Bluetooth-toestel afmeldt, probeert dit waarschijnlijk opnieuw een verbinding tot stand te brengen als "niet aangemeld toestel".

#### **Niet aangemeld Bluetooth-toestel weigeren/accepteren**

Zodra u Bluetooth inschakelt of het toestel zichtbaar maakt (+ [pag.](#page-48-0) 49) is de handset voor andere Bluetooth-toestellen slechts vijf minuten zichtbaar. Alleen binnen deze tijd kan een toestel een verbinding aanvragen. Een verbinding kan alleen tot stand worden gebracht, als u ook een aanmeldprocedure start.

 Aanmeldprocedure starten zoals beschreven in paragraaf **[Toestel instellen als zichtbaar/](#page-48-0) [onzichtbaar](#page-48-0)**.

#### **Bluetooth-naam van de handset wijzigen**

De handset wordt met deze naam bij een ander Bluetooth-toestel weergegeven.

 **Instellingen OK Bluetooth OK Eigen toestel OK** . . . de naam en het toesteladres worden weergegeven ▶ Wijzigen ▶ Rinaam wijzigen ▶ **Opslaan**

### **Gebruik als Bluetooth-beacon**

De Gigaset N870 IP PRO kan worden gebruikt als Bluetooth-beacon. Hierdoor kan het toestel in systemen worden gebruikt die BLE (Bluetooth Low Energy) gebruiken voor communicatie, bijv. voor het lokaliseren van een toestel voor locatiebepaling of voor gebruik in een alarmsysteem, . . .

De beacon-functie wordt door een beheerder ingeschakeld en geconfigureerd. Welke functie daarbij aan de handset wordt toegewezen, is afhankelijk van het systeem waarin het wordt gebruikt.

Wanneer de beacon-functie op de handset is geactiveerd, wordt in de statusbalk het symbool (O) weergegeven.

Voor meer informatie kunt u contact opnemen met uw beheerder.

# **Extra functies via de PC-interface**

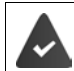

Het programma **Gigaset QuickSync** is op de PC geïnstalleerd.

Gratis download onder  $\rightarrow$  [www.gigaset.com/quicksync](https://www.gigaset.com/quicksync)

Functies van QuickSync:

- De contactgegevens van de handset synchroniseren met Microsoft® Outlook® of een Google™-account.
- Afbeeldingen voor de CLIP-weergave in Contacten en voor de screensaver kopiëren van de PC naar de handset.
- Geluidsbestanden voor de ringtones kopiëren van de PC naar de handset.
- Telefoongesprekken vanaf de PC starten, beantwoorden of negeren.
- Firmware bijwerken.
- Instellingen van de handset op de PC opslaan en terugzetten.

Uitgebreide informatie over alle functies: **Gigaset QuickSync** Helpsysteem

#### **Handset bij QuickSync aanmelden**

De handset via Bluetooth of een USB-datakabel verbinden met de PC.

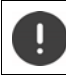

Handset **rechtstreeks** op de PC aansluiten, **niet** met een USB-hub.

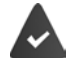

- Gegevensoverdracht via Bluetooth:
- De PC beschikt over Bluetooth.
- Er is geen USB-datakabel aangesloten. Als tijdens een bestaande Bluetoothverbinding een USB-kabel wordt aangesloten, wordt de Bluetooth-verbinding verbroken.
- **Programma Gigaset QuickSync** op de PC starten **P** Toestel toevoegen . . . alle toestellen die door het programma worden herkend, worden weergegeven  $\blacktriangleright$  Handset selecteren.

#### **Gegevens versturen**

**Telefoonverkenner • Screensaver** / **contactfoto's** / **geluidsbestanden** selecteren • met de pictogrammen in de kopregel bestanden uploaden of downloaden, uit het klembord invoegen of wissen.

Tijdens het versturen van de gegevens tussen de handset en de PC verschijnt **Bezig met de gegevensoverdracht** op het display. Gedurende deze periode kunt u geen gegevens invoeren via de toetsen en worden binnenkomende oproepen genegeerd.

#### **Instellingen opslaan en herstellen**

Instellingen opslaan:

Instellingen opslaan I selecteren welke gegevens moeten worden opgeslagen (afbeel**dingen**, **ringtones** / **instellingen** / **contactpersonen, oproepenlijsten**)

(**<del>○ =</del> geselecteerd**) **Instellingen opslaan Desimal opslaglocatie in de verkenner selecteren D** 

**OK** . . . de geselecteerde gegevens worden opgeslagen (bestandsextensie: .hsdat)

Instellingen herstellen

**Instellingen opslaan Instellingen herstellen b** back-upbestand in de verkenner selecteren **Openen** . . . de opgeslagen gegevens worden op de handset geladen

Tijdens het versturen van de gegevens tussen de handset en de PC verschijnt **Bezig met de gegevensoverdracht** op het display. Gedurende deze tijd kunt u geen gegevens invoeren via de toetsen en worden binnenkomende oproepen genegeerd.

#### **Firmware-update uitvoeren**

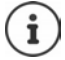

Firmware-update is alleen via USB mogelijk.

**Firmware bijwerken** ... de actuele firmwareversie wordt weergegeven **F** Actualiseren

De update-procedure kan tot 10 minuten in beslag nemen (zonder downloadtijd).

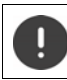

Procedure niet onderbreken en USB-kabel niet loskoppelen.

De gegevens worden eerst gedownload van de update-server op het internet. Hoelang dit duurt, is afhankelijk van uw internetverbinding.

Het display van uw toestel wordt uitgeschakeld, de berichtentoets  $\Box$  en de verbindingstoets  $\sqrt{\cdot}$ knipperen.

Na het afsluiten van de update wordt uw toestel automatisch opnieuw gestart.

#### **Werkwijze bij problemen**

Als de update-procedure mislukt of het toestel na het updaten niet meer correct functioneert, moet u de update-procedure herhalen:

- **Programma Gigaset QuickSync** op de PC afsluiten **D**USB-kabel loskoppelen van toestel Batterij verwijderen > Batterij opnieuw plaatsen
- Firmware-update nogmaals zoals beschreven uitvoeren

Mocht de update-procedure meerdere malen mislukken of een verbinding met de PC niet meer mogelijk zijn, de **Emergency Update** uitvoeren:

- **Programma Gigaset QuickSync** op de PC afsluiten **P** USB-kabel loskoppelen van toestel ▶ Batterijen verwijderen
- $\triangleright$  Toetsen  $\boxed{4}$  en  $\boxed{6}$  met wijs- en middenvinger ingedrukt houden Batterijen opnieuw plaatsen
- $\triangleright$  Toetsen  $\boxed{4}$  en  $\boxed{6}$  loslaten ... de berichtentoets  $\boxed{8}$  en de verbindingstoets  $\sim$  knipperen afwisselend
- Firmware-update zoals beschreven uitvoeren

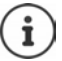

Sla uw eigen afbeeldingen en geluiden op de handset ook altijd op uw PC op, aangezien deze bij een **Emergency Update** gewist worden.

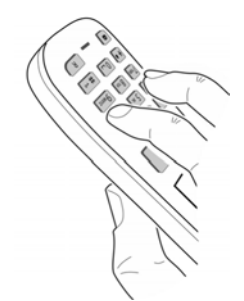

# **Telefoontoestel instellen**

# **Handset**

### **Taal wijzigen**

**IF INSTER Instellingen DK IF** Taal **DK F** Taal selecteren **Selectie** (O = geselecteerd)

Als er een taal is ingesteld die u niet begrijpt:

 $\triangleright$  **Toetsen 9 6 angzaam** achterelkaar indrukken  $\triangleright$  met  $\uparrow$  de juiste taal selecterenrechter displaytoets indrukken

### **Land selecteren (indien aanwezig)**

Selecteer het land waarin u het toestel gaat gebruiken. Uw keuze wordt gebruikt voor de landspecifieke instellingen.

**IF INSTERNATION Instellingen I** OK **J Telefonie J** OK **J T** Land **J** OK **J T** land selecteren **> Selectie** (O = geselecteerd)

## **Display en toetsen**

#### **Screensaver**

Voor het display in de ruststand kunt u voor de screensaver kiezen uit een digitale of analoge klok, Infodiensten en diverse afbeeldingen.

**IDEN STILES** Instellingen **DOK DESTAL Display & toetsenb. DOK DEST** Screensaver **Wijzigen**  $(\overline{\mathbf{M}})$  = aan) ... vervolgens

Inschakelen/uitschakelen:

**Inschakelen:** met **Aan** of **Uit** selecteren

Screensaver selecteren:

**Keuze •** met **screensaver selecteren** (Digitale klok / Analoge **klok / Infodiensten / <**afbeeldingen**> / Diapresentatie)**

Screensaver weergeven:

**Weergvn**

Selectie opslaan: **Opslaan**

De screensaver wordt circa 10 seconden nadat het display is overgeschakeld in de ruststand weergegeven.

U kunt kiezen uit alle afbeeldingen in de map **Screensaver** van de **Media-map**.

#### **Screensaver beëindigen**

▶ Verbreektoets *c* kort indrukken . . . Het display keert terug in de ruststand

#### **Informatie over de weergave van infodiensten**

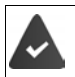

**Infodiensten** zijn via de webconfigurator ingeschakeld.

Het toestel beschikt over een internetverbinding.

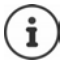

Als er geen actuele informatie beschikbaar is, wordt de digitale tijd (**Digitale klok**) weergegeven totdat er weer actuele info ter beschikking staat.

#### **Infoticker in-/uitschakelen**

De tekstinformatie uit internet die voor de screensaver **Infodiensten** is ingesteld, kan als lopende tekst op het rustdisplay worden weergegeven.

**IF INSTERT** Instellingen  $\triangleright$  OK  $\triangleright$   $\begin{bmatrix} \cdot \\ - \cdot \end{bmatrix}$  Display & toetsenb.  $\triangleright$  OK  $\triangleright$   $\begin{bmatrix} \cdot \\ - \cdot \end{bmatrix}$  Infoticker  $\triangleright$ **Wijzigen** ( $\sqrt{ }$  = aan)

De ticker start zodra het toestel overschakelt op de ruststand. Als het display een melding bevat, dan wordt de infoticker niet weergegeven.

#### **Groot lettertype**

De tekst en symbolen in oproepenlijsten en in het telefoonboek groter laten weergeven zodat u ze eenvoudiger kunt lezen. Er wordt slechts één vermelding op het display weergegeven en namen worden evt. afgekort.

**IF OF STATES** Instellingen **b** OK **D**  $\begin{bmatrix} 1 \end{bmatrix}$  Display & toetsenb. **D** OK **D**  $\begin{bmatrix} 2 \end{bmatrix}$  Grote letters **D Wijzigen**  $\left( \frac{1}{2} \right)$  = aan)

#### **Kleurschema**

Het display kan in diverse kleurencombinaties worden weergegeven.

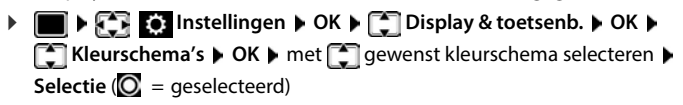

#### **Displayverlichting**

De displayverlichting wordt ingeschakeld zodra de handset uit het basisstation/de lader wordt genomen of een toets wordt ingedrukt. De ingedrukte **cijfertoetsen** worden voor voorbereid kiezen in het display weergegeven.

Displayverlichting voor de ruststand in-/uitschakelen:

 **Instellingen** selecteren **OK Display & toetsenb. OK Displayverlichting**  $\triangleright$  **OK**  $\triangleright$  met  $\begin{bmatrix} \cdot \\ \cdot \end{bmatrix}$  selecteren wanneer de instelling moet gelden (**In lader** / **Uit lader / Gespreksstatus)** telkens met **Aan** of **Uit** selecteren **Opslaan**

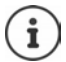

Bij ingeschakelde displayverlichting kan de stand-by-tijd van de handset aanzienlijk worden verkort.

#### **Toetsverlichting**

Verlichting van de toetsen in vijf niveaus instellen.

**▶ ■ ▶ 주머 © Instellingen ▶ OK ▶ C Display & toetsenb.** ▶ OK ▶ **TToetsverlichting**  $\triangleright$  OK  $\triangleright$  met **Intensiteit** (1 - 5) selecteren  $\triangleright$  Opslaan

#### **Automatische toetsblokkering in-/uitschakelen**

Toetsen automatisch blokkeren als de handset zich ca. 15 seconden in de ruststand bevindt.

 **Instellingen OK Display & toetsenb. OK Auto keylock**  $\blacktriangleright$  Wijzigen ( $\blacktriangleright$  = aan)

### **Tonen en signalen**

#### **Gespreksvolume**

Volume voor de handset, handsfree-functie of headset in 5 niveaus onafhankelijk van elkaar instellen.

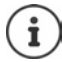

Wijzigingen worden alleen in het **Profiel persoonlijk** permanent opgeslagen.

#### **Tijdens een gesprek**

 **Gespreksvolume** metvolume selecteren **Opslaan** . . . de instelling wordt opgeslagen

#### **In de ruststand**

**Figure 1** Gespreksvolume  $\bullet$  met selecteren waarvoor de instelling moet gelden (**Handset** / Handsfree / Bedrade headset) met volume selecteren **Desimanant ...** de instelling wordt opgeslagen

#### of

**IF INSTEP Instellingen DK F** Geluidsinstellingen **b** OK **b** Gespreksvolume **b OK** met selecteren waarvoor de instelling moet gelden (**Handset** / **Handsfree** / **Bedrade headset)** met volume instellen **b** Opslaan

#### **Automatische volumeregeling**

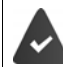

Het volume van het oproepsignaal is **niet** ingesteld op crescendo ( $\rightarrow$  [pag. 58](#page-57-0)).

De telefoon kan het volume van de handset en het oproepsignaal automatisch aan het omgevingsvolume aanpassen. Hierbij kunt u de gevoeligheid instellen waarmee het toestel op de veranderingen in het geluidsniveau moet reageren (**Zeer hoog**, **Hoog**, **Gemiddeld**, **Laag**, **Zeer laag**).

- **IF INSTERN** Instellingen **b** OK **b**  $\Box$  Geluidsinstellingen **b** OK **b**  $\Box$  Slim volume **b OK**  $\blacktriangleright$   $\lceil \frac{2}{3} \rceil$  Slim handsetvolume / Slim ringtoonvolume  $\blacktriangleright$  Wijzigen Inschakelen/uitschakelen:
	- **Inschakelen:** met **Aan** of **Uit** selecteren

- 
- Sensor instellen:  $\longrightarrow \Box$  Gevoeligheid  $\blacktriangleright$  met de gevoeligheid van de sensor instellen

Opslaan: **Opslaan**

#### **Headset – correctie van het volume**

Gespreksvolume voor de draadgebonden headset aanpassen. Afgezien van de standaardinstellingen voor het gespreksvolume kunt u hiermee problemen met de geluidsinstellingen van uw headset oplossen.

**IF INSTERS** Instellingen **b** OK **b**  $\begin{bmatrix} 1 \end{bmatrix}$  Geluidsinstellingen **b** OK **b**  $\begin{bmatrix} 1 \end{bmatrix}$  Bdr. hdst. **Boost** met **volume** instellen **p** Opslaan

#### **Gevoeligheid van de microfoon**

Gevoeligheid van de microfoon van de handset of de draadgebonden headset instellen. Hiermee kunt u in rumoerige omgevingen en bij echo's de akoestiek verbeteren.

**IF INSTERNAL INSTERNAL INSTEAD ON A GENERAL INSTEAD OF A GENERAL INSTEAD OF A Gevoeligheid mic.**  $\triangleright$  OK  $\triangleright$  met  $\begin{bmatrix} \cdot \cdot \cdot \\ \cdot \cdot \cdot \cdot \end{bmatrix}$  selecteren waarvoor de instelling moet gelden (**Handset** / **Bedrade headset**) met gevoeligheid instellen **p** Opslaan

#### **Handset- en handsfree-profiel**

Profiel voor **handset** en **handsfree** selecteren om het toestel optimaal aan de omgeving aan te passen. Probeer zelf uit, welk profiel voor u en uw gesprekspartner het meest geschikt is.

 **Instellingen OK Geluidsinstellingen OK Akoest. profielen F** Handset-profielen / **Handsfree-profielen b** OK **b** met **F** profiel  $selecteren \triangleright Selectie (\n\odot = deselectteerd)$ 

**Handset-profielen**: **Hoge frequentie** of **Lage frequentie** (instelling bij levering) **Handsfree-profielen**: **Standaard** (instelling bij levering) of **Minder echo** 

### **Oproepsignalen (ringtones)**

#### <span id="page-57-0"></span>**Volume van het oproepsignaal**

Verschillende ringtone-volumes instellen voor interne en externe oproepen en overige geconfigureerde oproeptypen (groepsoproepen, intercom, noodoproep) of voor alle externe oproepen hetzelfde ringtone-volume instellen.

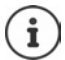

Wanneer alleen interne en externe oproepen zichtbaar zijn in het menu en de firmware versie is 2.26.0 of hoger, moet de handset opnieuw worden geregistreerd.

Open het registratievenster en registreer de handset nogmaals:

- **ID**  $\bullet$   $\bullet$  **E B** Instellingen  $\bullet$  OK  $\bullet$   $\bullet$  Aanmelden  $\bullet$  OK  $\bullet$  Handset **aanmelden OK** . . . er wordt gezocht naar een basisstation dat gereed is voor aanmelden  $\blacktriangleright$  **F1** systeem-PIN invoeren (instelling bij levering: 0000)  $\blacktriangleright$  OK
- **▶ ▶ 日 RI D** Instellingen ▶ OK ▶ C Geluidsinstellingen ▶ OK ▶ C Ringtones ▶ **OK**  $\triangleright$  Volume  $\triangleright$  OK  $\triangleright$  **I**nterne oproepen en afspraken of externe lijn selecteren  $\triangleright$ volume in 5 niveaus of in oplopend volume instellen **Opslaan**

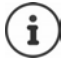

Wijzigingen worden alleen in het **Profiel persoonlijk** permanent opgeslagen.

#### **Ringtone**

Verschillende ringtones instellen voor interne en externe oproepen en overige geconfigureerde oproeptypen (groepsoproepen, intercom, noodoproep) of voor alle externe oproepen dezelfde ringtone instellen.

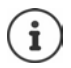

Wanneer alleen interne en externe oproepen zichtbaar zijn in het menu en de firmware versie is 2.26.0 of hoger, moet de handset opnieuw worden geregistreerd.

Open het registratievenster en registreer de handset nogmaals:

- **ID**  $\mathbb{R}$  **EX A** Instellingen **A** OK **A**  $\mathbb{R}$  Aanmelden **A** OK **A** Handset **aanmelden OK** . . . er wordt gezocht naar een basisstation dat gereed is voor aanmelden  $\blacktriangleright$  **For example 1980** invoeren (instelling bij levering: **0000**)  $\blacktriangleright$  **OK**
- **ID**  $\mathbb{F}$  **Geluidsinstellingen OK B Geluidsinstellingen B** OK **B Geluidsinstellingen OK**  $\blacktriangleright$  **C** Ringtones  $\blacktriangleright$  OK  $\blacktriangleright$  **C** Voor int. oproepen of lijn selecteren  $\blacktriangleright$  **C** telkens een oproepsignaal/ringtone selecteren **Opslaan**

#### **Oproepsignaal in-/uitschakelen**

#### **Oproepsignaal permanent uitschakelen**

- Met de toets **August** het **Profiel zacht** instellen ... in de statusbalk verschijnt
- of: "Niet storen" activeren
- **F**  $\bullet$  **F**  $\bullet$  **Geluidsinstellingen**  $\bullet$  OK  $\bullet$  **F** Niet storen  $\bullet$ **Wiizigen** ( $\overline{M}$  = ingeschakeld)

#### **Oproepsignaal permanent inschakelen**

Met de toets  $\boxed{\blacktriangle}$  het **Profiel luid** of **Profiel persoonlijk** instellen

#### **Oproepsignaal voor de huidige oproep uitschakelen**

**Stil** of verbreektoets **indrukken**.

#### **Attentietoon (piep) in-/uitschakelen**

In plaats van het oproepsignaal kunt u een attentietoon inschakelen:

 Met de profieltoets **Profiel zacht** selecteren **Piep** binnen 3 seconden indrukken . . . in der statusregel verschijnt

Attentietoon weer uitschakelen: **I**met profieltoets **a** ander profiel instellen

#### **Trilalarm in-/uitschakelen**

Inkomende oproepen en overige meldingen worden met het trilalarm gesignaleerd.

**IF INSTERNATION Instellingen I** OK **I Geluidsinstellingen I** OK **I GelTitilalarm Wijzigen** ( $\overline{M}$  = aan)

#### **Attentietonen in-/uitschakelen**

De handset maakt u door middel van een akoestisch signaal op verschillende activiteiten en situaties attent. De attentiesignalen kunt u onafhankelijk van elkaar in- en uitschakelen.

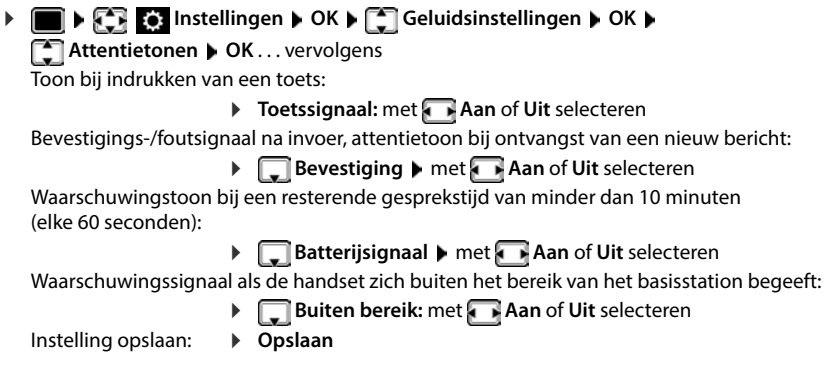

### **Automatisch beantwoorden**

Bij het automatisch beantwoorden van oproepen neemt de handset een inkomende oproep aan zodra u hem uit de lader neemt.

 **Instellingen OK Telefonie OK Autom. aanname Wijzigen**  $\sqrt{a}$  = ingeschakeld)

Onafhankelijk van de instelling **Autom. aanname** wordt de verbinding beëindigd als u de handset weer in de lader plaatst. Uitzondering: u houdt de handsfree-toets **that** tijdens het terugplaatsen nog 2 seconden ingedrukt.

### **Alarmnummers**

U kunt tot drie telefoonnummers als noodnummers (ICE) invoeren, die u ook kunt kiezen als de toetsblokkering met PIN-beveiliging ingeschakeld is.

 **Instellingen OK Telefonie OK Noodnummers OK**  met <sub>co</sub>ntact selecteren (--- = leeg contact) ▶ Wijzigen ▶ met **Night** naam voor het alarmnummer invoeren  $\blacktriangleright \Box$ met  $\ulcorner \blacksquare$ telefoonnummer invoeren  $\blacktriangleright$  Opslaan

Contact wissen: Naam en telefoonnummer met < a wissen > Opslaan

### **Snelle toegang tot nummers en functies**

#### **Toetsen programmeren met telefoonnummer (snelkiezen)**

De toetsen  $\overline{0}$  en  $\overline{2}$  tot  $\overline{9}$  kunnen telkens met een **nummer uit Contacten** worden geprogrammeerd.

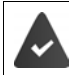

De cijfertoets is nog niet geprogrammeerd met een nummer.

Cijfertoets **lang** indrukken

of

**EXTERS** Cijfertoets kort indrukken bedisplaytoets Snelkiezn indrukken

Contacten wordt geopend.

**▶** met **contactpersoon selecteren** ▶ OK ▶ evt. met nummer selecteren ▶ OK . . . de contactpersoon is onder de cijfertoets opgeslagen

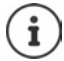

Als de vermelding in het telefoonboek op een later tijdstip wordt gewist, heeft dit geen gevolgen voor de programmering van de cijfertoets.

#### **Nummer kiezen**

Cijfertoets **lang** indrukken . . . het nummer wordt direct gekozen.

of

 Cijfertoets **kort** indrukken . . . op de linker displaytoets wordt het nummer/de naam (evt. afgekort) weergegevendisplaytoets indrukken . . . het nummer wordt gekozen

#### **Programmering van een cijfertoets wijzigen**

Cijfertoets **kort** indrukken **Wijzigen** . . . Contacten wordt geopend . . . opties:

Programmering wijzigen:

▶ Contactpersoon selecteren **DE** ▶ OK ▶ evt. nummer selecteren **OK**

Programmering wissen:

**Wissen**

#### **Displaytoets programmeren / Programmering wijzigen**

Bij levering zijn de linker en rechter displaytoets in de ruststand al geprogrammeerd met een **functie**. U kunt deze programmering wijzigen.

 In de ruststand de linker of rechter displaytoets **lang** indrukken . . . de lijst met mogelijke toetsprogrammeringen wordt geopend  $\blacktriangleright$  met  $\lceil \frac{1}{n} \rceil$  functie selecteren  $\blacktriangleright$  **OK** . . . de programmering van de displaytoets wordt gewijzigd

Mogelijke functies: **Wekker**, **Nummerherhaling**, **Contacten handset** . . . Overige functies vindt u onder **Meer functies...**

#### **Functie starten**

Instellen in de rusttoestand van het toestel: Displaytoets **kort** indrukken . . . de toegewezen functie wordt uitgevoerd.

### **DECT-versleuteling controleren**

Als de functie wordt ingeschakeld, controleert de handset of de DECT-verbinding met het basisstation veilig is, d.w.z. versleuteld is. Als dit niet het geval is, wordt op het display een melding weergegeven.

**IE**  $\mathbb{F}$  **Instellingen DK F** Systeem **DK F** Veiligheidcontrole **D Wijzigen** ( $\overline{M}$  = ingeschakeld)

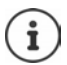

Als u een repeater zonder versleuteling gebruikt, moet de veiligheidscontrole uitgeschakeld zijn.

Als de veiligheidscontrole is ingeschakeld en de versleuteling op het basisstation op een later tijdstip wordt uitgeschakeld, bijv. omdat er een repeater wordt aangesloten, dan wordt op de handset de melding **Veiligheidsinfo Druk op info** weergegeven.

**Info** . . . de situatie wordt toegelicht **Dev. uit** . . . de veiligheidscontrole wordt uitgeschakeld

#### **Tijdens een gesprek**

Als de versleuteling van het basisstation tijdens een gesprek wordt uitgeschakeld, wordt dit aangegeven met een attentiesignaal en een melding op het display.

Gesprek voortzetten: **Ja** Gesprek beëindigen: **Nee**

Als er geen reactie plaatsvindt, wordt het gesprek na een bepaalde tijd automatisch afgebroken.

Veiligheidsstatus tijdens een gesprek controleren:

**EXECTER FIELD EXECTED IN A 2009 THE PROPERT OF A 2009 HET DISPLAYS IN A 2009 HET display weerge**geven

### **Handset-PIN wijzigen**

De handset is met een PIN-code beschermd tegen onbevoegd gebruik. De handset-PIN moet u o.a. invoeren voor het opheffen van de toetsblokkering.

PIN (4 tekens) van de handset wijzigen (instelling bij levering: **0000**):

**IF INSTERNATION OR A SYSTEM OK A SYSTEM OR A SYSTEM OR A BOOK ASSESSMENT OR A SYSTEM OF A SYSTEM OF A SYSTEM OF A SYSTEM OF A SYSTEM OF A SYSTEM OF A SYSTEM OF A SYSTEM OF A SYSTEM OF A SYSTEM OF A SYSTEM OF A SYSTEM OF A** met **de huidige PIN invoeren OK**  met **nieuwe handset-PIN invoeren OK** 

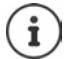

Als u bij het invoeren van de PIN-code van de handset vijf keer de verkeerde PIN-code invoert, wordt een timer van 15 seconden gestart. Door nogmaals een verkeerde PINcode in te voeren, wordt de timer telkens verdubbeld totdat een maximale vertraging van acht uur tussen de invoerpogingen is bereikt.

### **Handset resetten**

Individuele instellingen en wijzigingen terugdraaien.

**IF SHEP INSTERNAL CONCERNS**  $\mathbb{R}$  **Systeem A** OK **A C** Herstel handset **A** OK **A** Ja . . . de instellingen van de handset worden teruggezet

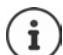

De reset heeft **geen** gevolgen voor de volgende functies

- de aanmelding van de handset bij het basisstation
- datum en tijd
- vermeldingen in Contacten en de oproepenlijsten

### **Standaardinstellingen van de handset herstellen**

Alle instellingen en persoonlijke gegevens resetten

**IF INSTERNAL INSTERNAL INSTERNAL IN STRAIGHT OR <b>A** CONSIDERATION **A** CONSIDERATION **A** CONSIDERATION **A** CONSIDERATION **A** CONSIDERATION **A** CONSIDERATION **A** CONSIDERATION **A** CONSIDERATION **A** CONSIDERATION **A** CONSIDE met <sup>n</sup> de actuele PIN invoeren ▶ OK

Alle gebruiksgegevens, lijsten het telefoonboek en de aanmelding van de handset bij het basisstation worden gewist. De aanmeld-wizard wordt gestart.

### **Handset-update**

De handset ondersteunt het actualiseren van de firmware via de DECT-verbinding met het basisstation/de router (SUOTA = Software Update Over The Air).

Het toestel controleert of er nieuwe firmware voor de handset beschikbaar is. Als er een nieuwere versie beschikbaar is, dan wordt een melding weergegeven.

Firmware-update starten met **Ja**.

Automatisch controleren op nieuwe firmware inschakelen/uitschakelen:

**IF INSTERING** Instellingen **b** OK **b**  $\Box$  Systeem **b** OK **b**  $\Box$  Handsetupdate **b** OK **b Automatisch DK Wijzigen** ( $\blacksquare$  = ingeschakeld)

#### **Firmware-update handmatig starten**

**IF INSTERNATION Instellingen J** OK **J Systeem J** OK **J C** Handsetupdate **J** OK **J Updaten (OK ) OK** . . . als er een nieuwe firmware beschikbaar is, dan wordt de update gestart

De update-procedure kan tot 30 minuten in beslag nemen. Gedurende deze tijd is uw handset slechts beperkt inzetbaar.

#### **Firmware-versie controleren**

**IF SHEP INSTERNATION INSTERNATION INSTERNATION I Huidige versie OK** . . . de firmware-versie van de handset wordt weergegeven

# **Klantenservice & help**

Heeft u vragen?

Snelle hulp en ondersteuning vindt u in deze gebruiksaanwijzing en onder [gigaset.com/pro.](https://gigaset.com/pro)

Informatie over de thema's

- Products (Producten)
- Documents (Documentatie)
- Interop (Interoperabiliteit)
- **Firmware**
- FAQ
- **Support**

```
vindt u onder wiki.gigasetpro.com.
```
Voor meer informatie over uw Gigaset-product kunt u zich wenden aan de vakhandel waar u het toestel heeft aangeschaft.

### **Informatie van de fabrikant**

### **Goedkeuring**

Dit toestel is geschikt voor wereldwijd gebruik; buiten de Europese Economische Ruimte (met uitzondering van Zwitserland) afhankelijk van nationale goedkeuring van het betreffende land.

Er is rekening gehouden met de landspecifieke eigenschappen.

Hiermee verklaart Gigaset Communications GmbH, dat de volgende typen radioappartuur voldoen aan de Richtlijn 2014/53/EU:

Gigaset S700H PRO

De volledige tekst van de EU-conformiteitsverklaring is beschikbaar onder het volgende internetadres: [www.gigaset.com/docs.](https://www.gigaset.com/docs)

Deze verklaring is mogelijk ook beschikbaar in de "Internationale verklaringen van overeenstemming" of "Europese verklaringen van overeenstemming".

Raadpleeg daarom al deze bestanden.

### **Gegevensbescherming**

Gigaset heeft de bescherming van haar klantgegevens hoog in het vaandel. Juist daarom zorgen wij ervoor dat de gegevensbescherming reeds besloten ligt in de technische ontwikkeling van al onze producten ("Privacy by Design"). Alle gegevens die wij verzamelen, worden gebruikt om onze producten zo goed mogelijk te maken. Hierbij zorgen wij ervoor dat uw gegevens worden beschermd en alleen worden gebruikt om u een dienst of product te leveren. Wij weten op welke wijze uw gegevens bij bedrijfsactiviteiten worden gebruikt en zorgen ervoor dat deze veilig en beschermd zijn en overeenstemmen met de voorschriften voor gegevensbescherming.

De volledige tekst van onze privacyrichtlijn is beschikbaar onder het volgende internetadres: [www.gigaset.com/privacy-policy](https://www.gigaset.com/privacy-policy)

### **Milieu**

#### **Milieumanagementsysteem**

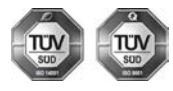

Gigaset Communications GmbH is gecertificeerd volgens de internationale normen ISO 14001 en ISO 9001.

**ISO 14001 (milieu):** gecertificeerd sinds september 2007 door TÜV SÜD Management Service GmbH.

**ISO 9001 (kwaliteit):** gecertificeerd sinds 17-02-1994 door TÜV Süd Management Service GmbH

#### **Inzameling van afval en oude apparaten**

Oplaadbare batterijen zijn klein chemisch afval. Uitgebreide informatie over het verwijderen van oude batterijen kunt u opvragen bij uw gemeente of de vakhandel waar u het product hebt gekocht.

Elektrische en elektronische producten mogen niet bij het huisvuil worden aangeboden, maar dienen naar speciale inzamelingscentra te worden gebracht die zijn bepaald door de overheid of plaatselijke autoriteiten.

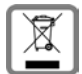

Het symbool van de doorgekruiste vuilnisbak op het product betekent dat het product valt onder Europese richtlijn 2012/19/EU.

De juiste manier van weggooien en afzonderlijke inzameling van uw oude apparaat helpt mogelijke negatieve consequenties voor het milieu en de menselijke gezondheid te voorkomen. Het is een eerste vereiste voor hergebruik en recycling van tweedehands elektrische en elektronische apparatuur.

Uitgebreide informatie over het verwijderen van oude apparatuur kunt u verkrijgen bij uw gemeente, het regionale reinigingsbedrijf, de vakhandel waar u het product heeft gekocht, of bij uw verkoper / vertegenwoordiger.

### **Onderhoud**

Neem het toestel alleen af met een **vochtige** of antistatische doek. Gebruik geen oplosmiddelen of microvezeldoekjes.

Gebruik **nooit** een droge doek: hierdoor kan een statische lading ontstaan.

In uitzonderingen kan het contact met chemische substanties het oppervlak van het toestel veranderen. Als gevolg van het grote aantal verkrijgbare chemicaliën zijn niet alle substanties getest.

Kleine beschadigingen van het hoogglansoppervlak kunnen voorzichtig worden hersteld met display-polijstmiddel voor mobiele telefoons.

### **Contact met vloeistoffen**

Als het toestel in contact gekomen is met vloeistof:

- **1 Alle kabels van het toestel loskoppelen**
- **2 De batterijen verwijderen en het batterijvakje open laten.**
- 3 De vloeistof uit het toestel laten lopen.
- 4 Alle delen droog deppen.
- 5 Het toestel vervolgens ten **minste 72 uur** met geopend accuvakje en de toetsen naar beneden (indien aanwezig) laten drogen op een droge, warme plek (**niet** in een magnetron of oven, enz.).
- **6 Het toestel pas weer inschakelen als dit volledig droog is.**

Als het toestel volledig droog is, kan het in veel gevallen weer worden gebruikt.

# **Technische gegevens**

#### **Accupack**

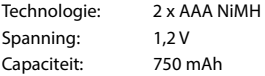

#### **Gebruiksduur/laadduur van de handset**

De bedrijfstijd van uw handset is afhankelijk van de accucapaciteit, de leeftijd van het accupack en uw belgedrag (alle tijdsaanduidingen zijn maximale waarden).

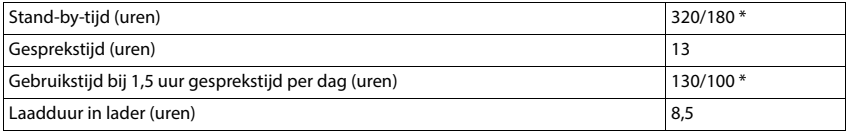

\* met de functie **DECT uit** uitgeschakeld / met de functie **DECT uit** ingeschakeld, zonder displayverlichting in de ruststand en tijdens het gesprek

#### **Stroomverbruik van de handset in de lader**

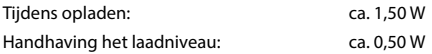

#### **Algemene technische gegevens**

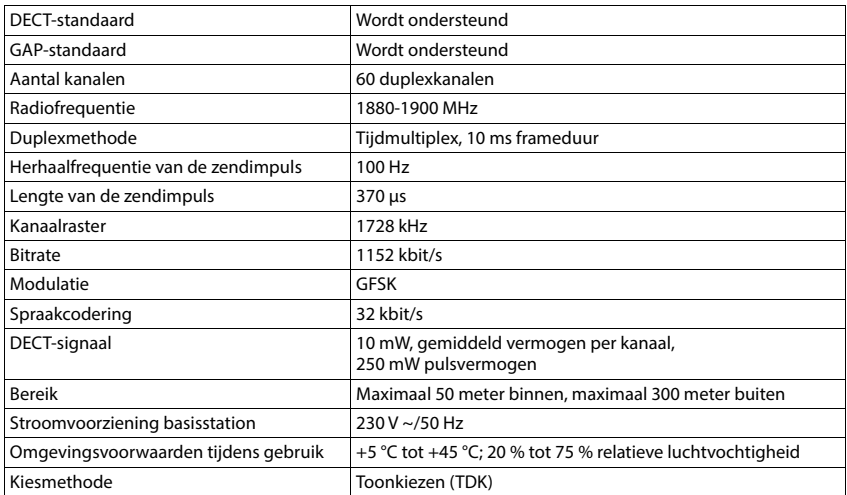

#### **Bluetooth**

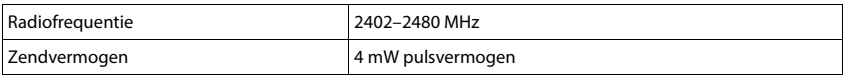

#### **Materiaalkenmerken en storende factoren in een huiselijke of zakelijke omgeving**

Er bestaat een aantal storende factoren die met name het bereik en de kwaliteit van het

DECT-signaal beïnvloeden. Dit komt doordat een draadloos signaal zich door het obstakel heen moet werken. Hierdoor verliest het signaal kracht (demping). Het verlies of demping is afhankelijk van het type materiaal van het object of obstakel.

De volgende storende factoren zijn bekend:

- storingen als gevolg van obstakels die de signaaluitbreiding dempen, waardoor zogeheten signaalschaduwen ontstaan.
- storingen als gevolg van reflectie die de gesprekskwaliteit beïnvloeden (bijvoorbeeld gekraak of ruisen).

#### **Storing of reflecties als gevolg van obstakels**

Mogelijke obstakels zijn:

- gebouwconstructies en installaties zoals plafonds en muren uit gewapend beton, lange gangen, stijgleidingen en kabelkanalen.
- ruimtes met metalen muren en vensterglas met metalen lagen (spiegelglas), koelkasten, elektrische warmwatertanks (boilers), magnetron, etc.
- metalen meubilair, zoals metalen rekken, dossierkasten.
- elektronische apparatuur.

Vaak kunnen storingsbronnen niet nauwkeurig worden vastgesteld, met name als de ontvangstkwaliteit van het DECT-signaal lokaal binnen een afstand van enkele centimeters sterk schommelt. In dergelijke situaties kunnen storingen worden verminderd of verholpen door een kleine wijziging van de positie van het basisstation.

#### **Bereikverlies als gevolg van bouwmaterialen in vergelijking tot het open DECT-bereik**

Om een idee te geven hoe bepaalde materialen het DECT-signaal kunnen beïnvloeden, hieronder een overzicht van diverse materialen en het effect (demping) op het DECT-signaal.

**Voorbeeld:** Het basisstation staat in een ruimte waarvan de muren zijn gemaakt met gasbeton blokken. Het DECT-signaal dat door de muur heen moet zal aan de andere zijde ongeveer met 78% zijn verminderd.

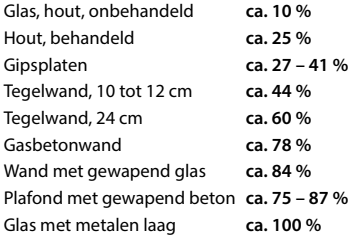

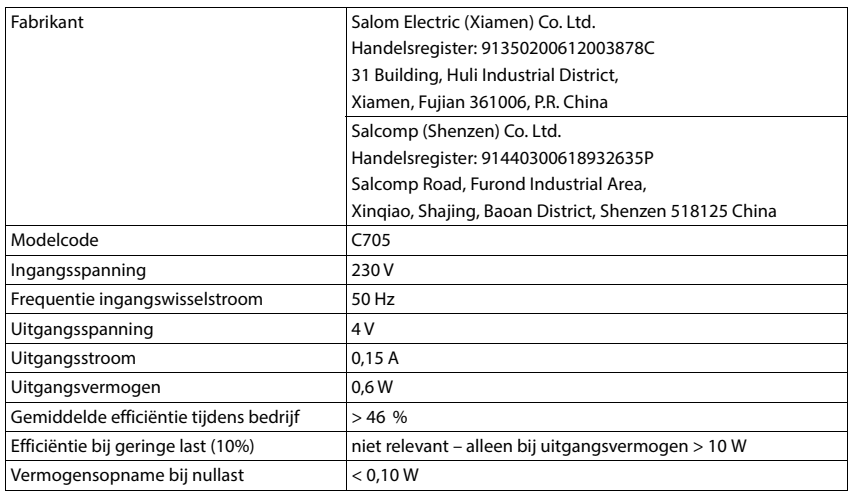

### **Netadapter handset**

## **Tabellen met tekensets**

De tekenset van de handset is afhankelijk van de ingestelde taal.

#### **Standaardtekens**

Betreffende toets meerdere keren indrukken.

|                     | 1x | 2x | 3x           | 4x | 5x | 6x             | 7x | 8x | 9x | 10x |
|---------------------|----|----|--------------|----|----|----------------|----|----|----|-----|
| $\sqrt{1}$ $\omega$ | 1  |    |              |    |    |                |    |    |    |     |
| $\overline{2}$      | a  | b  | c            | 2  | ä  | á              | à  | â  | ã  | ç   |
| $\overline{3}$      | d  | e  | f            | 3  | ë  | é              | è  | ê  |    |     |
| $\overline{4}$      | g  | h  | i            | 4  | ğ  | ï              | í  | ì  | î  | ı   |
| $5-1$               | j  | k  |              | 5  |    |                |    |    |    |     |
| 6 <sup>1</sup>      | m  | n  | o            | 6  | ö  | ñ              | ó  | ò  | ô  | õ   |
| 7 <sup>1</sup>      | р  | q  | r            | S  | 7  | ß              |    |    |    |     |
| 8                   | t  | u  | v            | 8  | ü  | ú              | ù  | û  |    |     |
| $\frac{9}{2}$       | w  | x  | у            | z  | 9  | ÿ              | ý  | æ  | ø  | å   |
| $0 -$               | 11 |    | $\mathbf{r}$ | ?  | Ţ  | $\overline{ }$ | 0  |    |    |     |

<sup>1)</sup> Spatie

2) Enter

**COL** 

# **Accessoires**

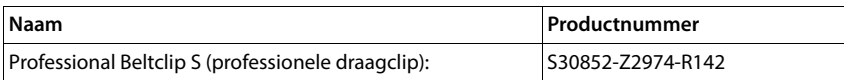

# **Symbolen op het display**

De volgende symbolen worden afhankelijk van de instellingen en de bedrijfstoestand van het toestel weergegeven.

#### **Symbolen van de statusbalk**

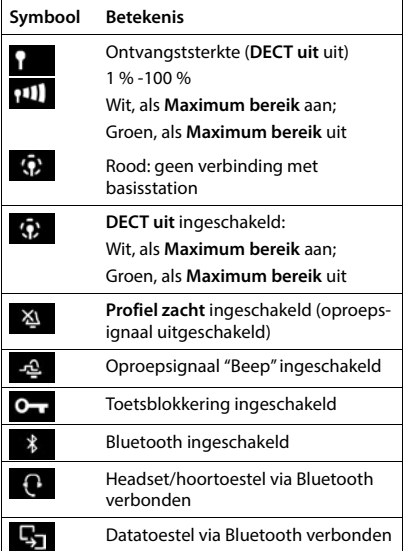

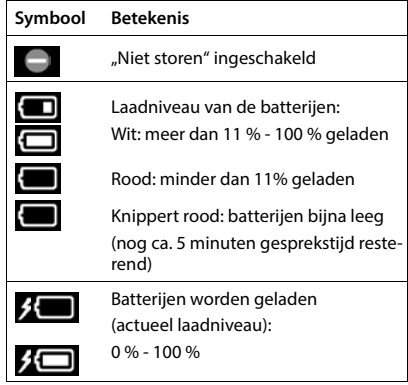

#### **Symbolen van de displaytoetsen**

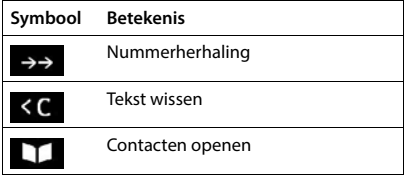

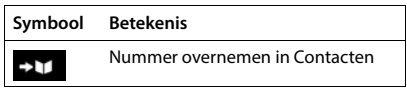

#### **Displaysymbolen bij het signaleren van** . . .

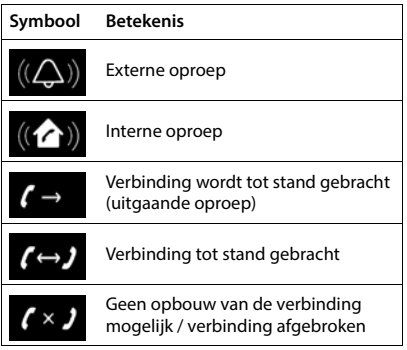

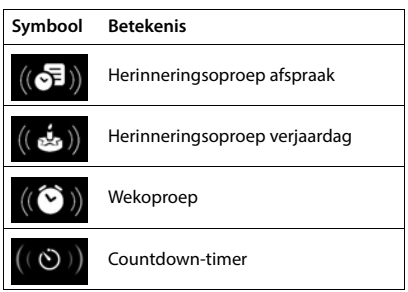

### **Overige symbolen op het display**

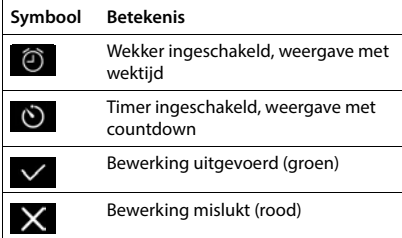

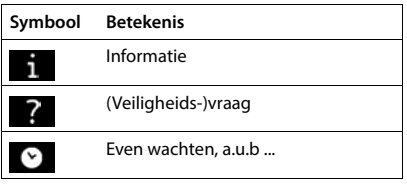
# **Menu-overzicht**

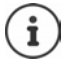

Niet alle functies die in deze gebruiksaanwijzing worden beschreven, zijn in alle landen resp. bij alle providers beschikbaar.

Hoofdmenu openen: In de ruststand van de handset indrukken

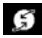

#### **Netdiensten**

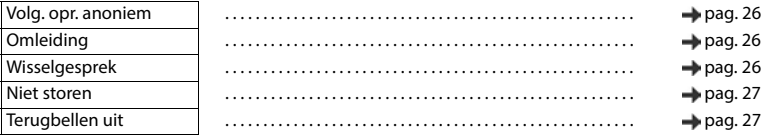

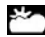

**Infocenter** Bedrijfsspecifieke functies kunnen worden aangeboden door de Gigaset N870 IP PRO.

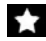

#### **Extra functies**

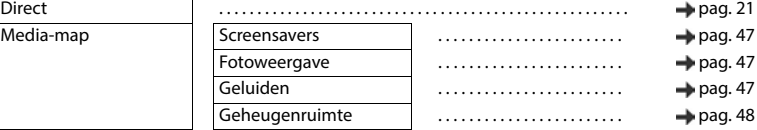

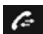

### **Oproeplijsten**

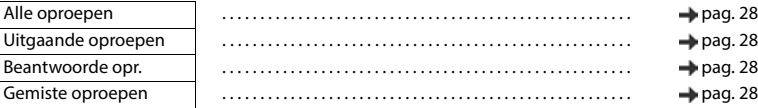

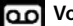

#### **Voicemail**

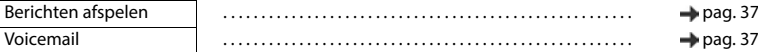

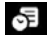

#### **Halender**

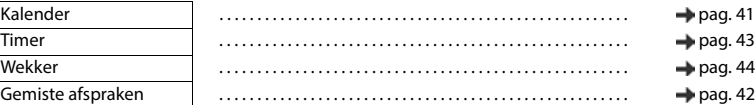

#### **Contactpersonen**

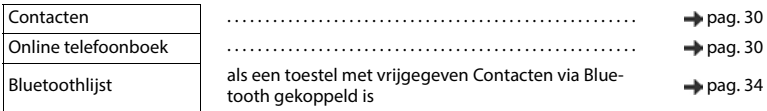

# **i** Instellingen

Datum & tijd Wordt centraal ingesteld. Handmatige instellingen op de handset worden genegeerd.

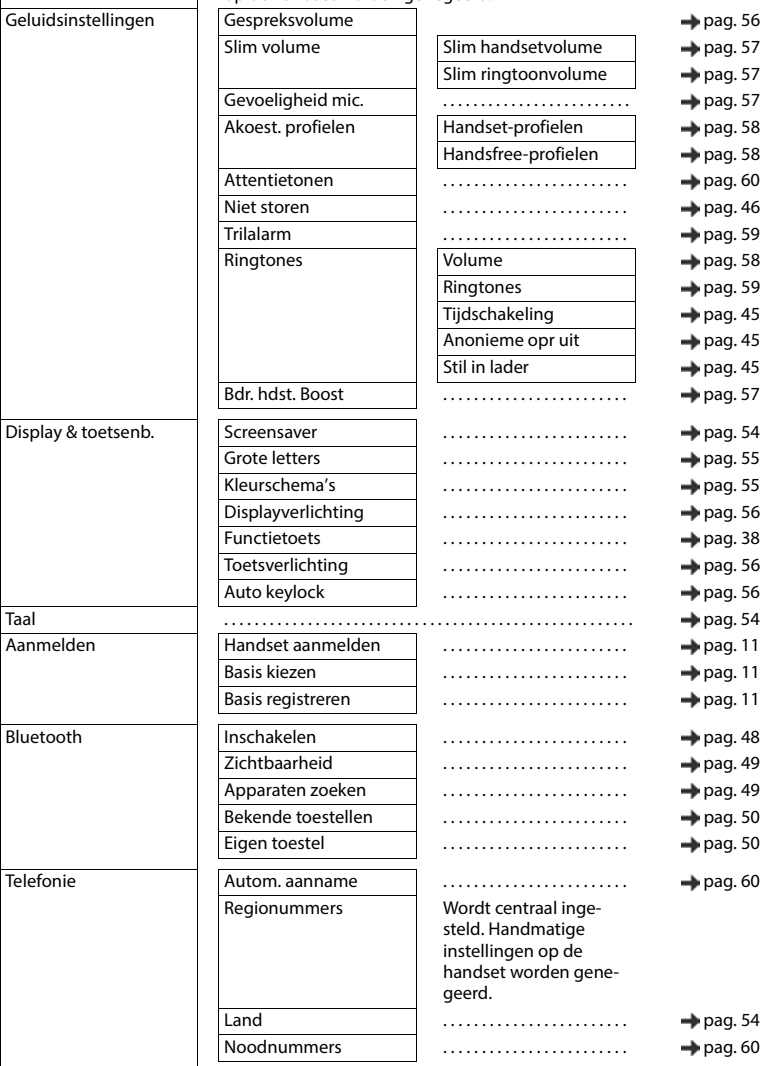

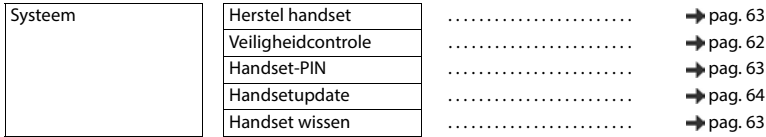

# **Trefwoordenregister**

# **A**

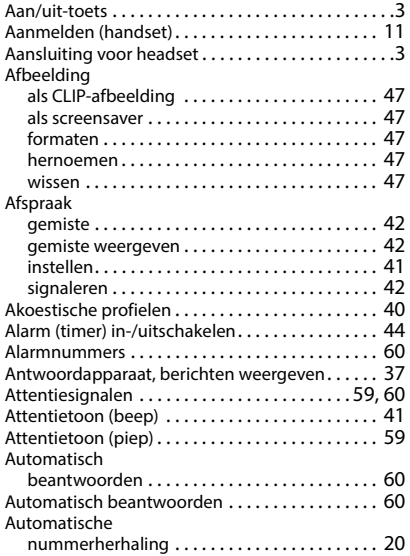

### **B**

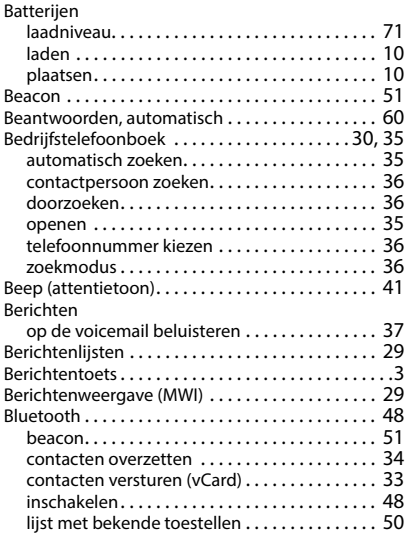

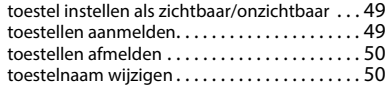

#### $\mathcal{C}$

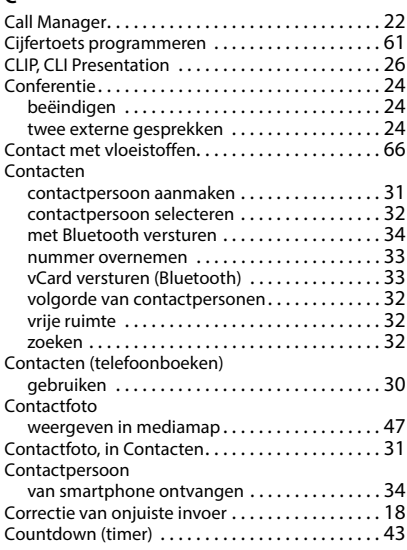

#### **D**

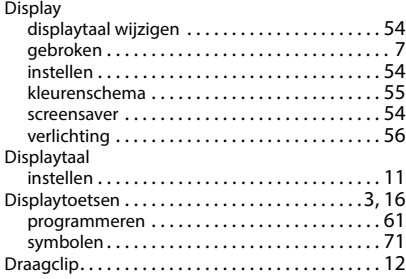

#### **F**

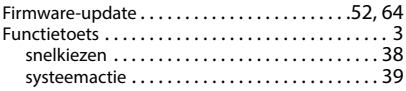

#### **G**

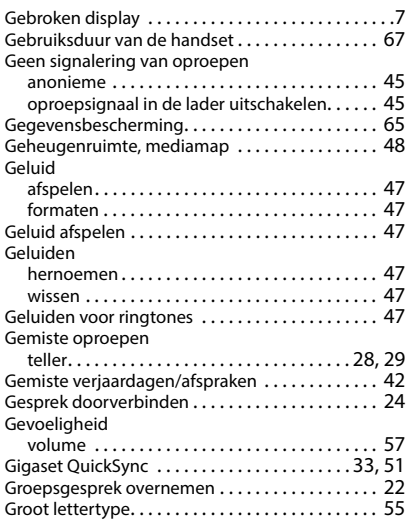

#### **H**

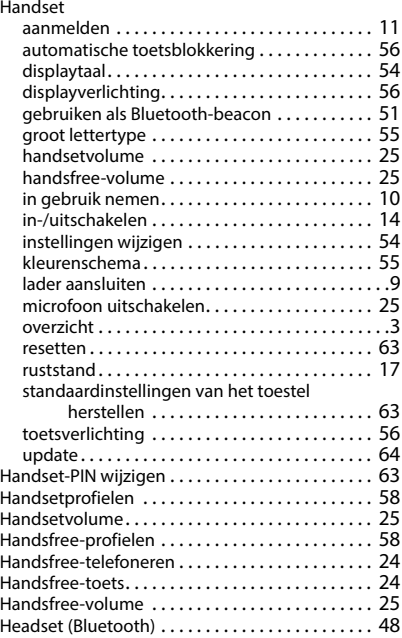

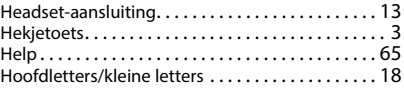

#### **I**

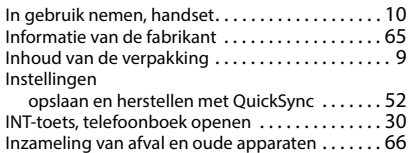

#### **K**

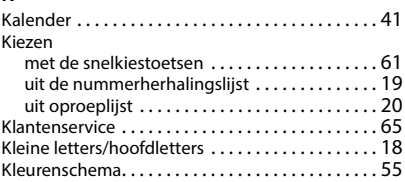

#### **L**

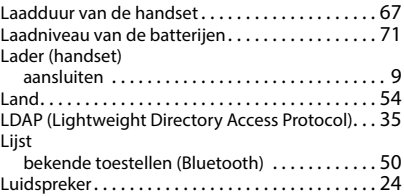

#### **M**

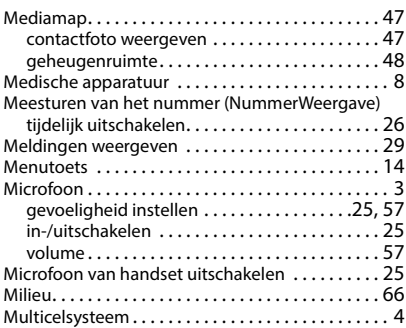

#### **N**

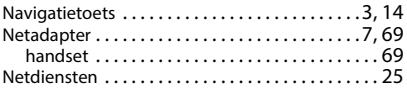

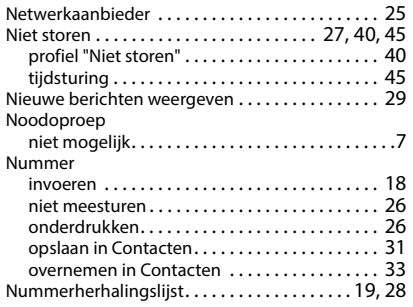

# **O**

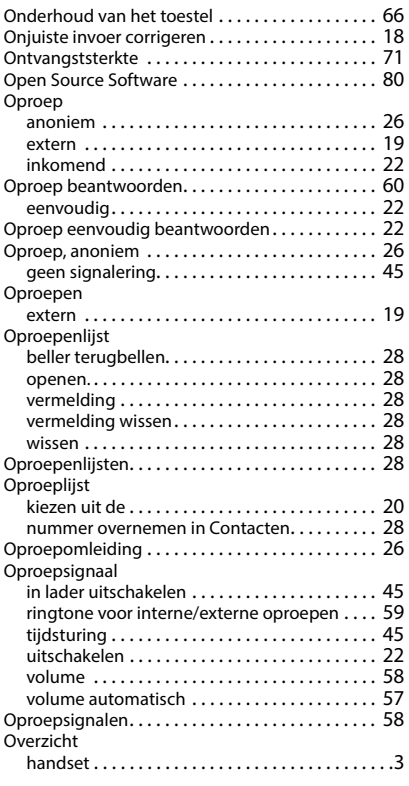

### **P**

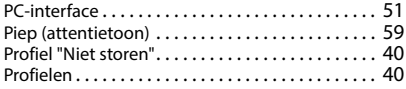

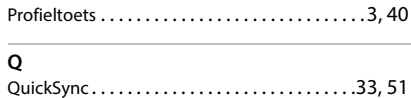

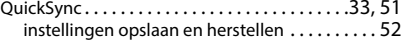

#### **R**

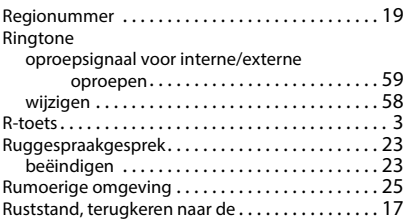

#### **S**

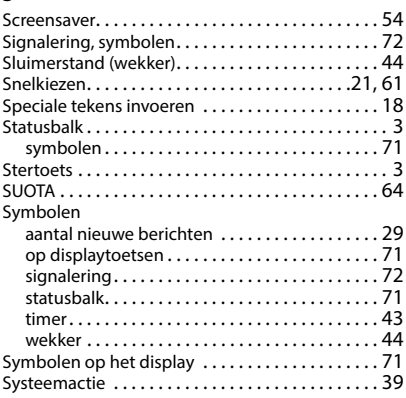

### **T**

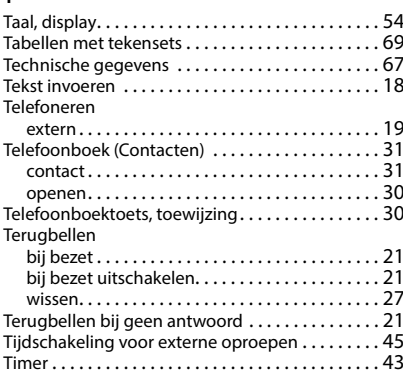

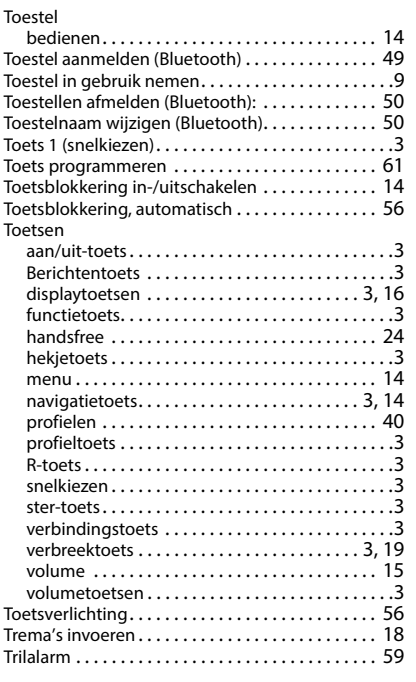

# **U**

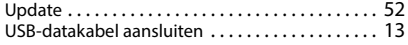

#### **V**

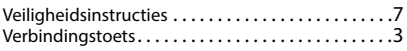

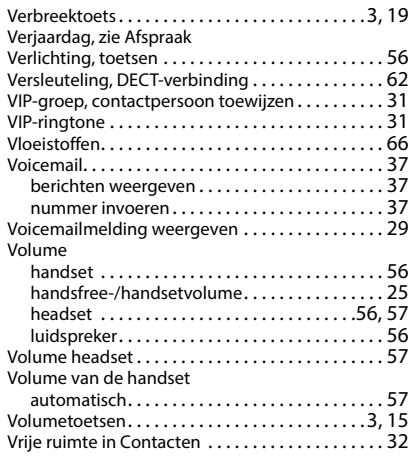

#### **W**

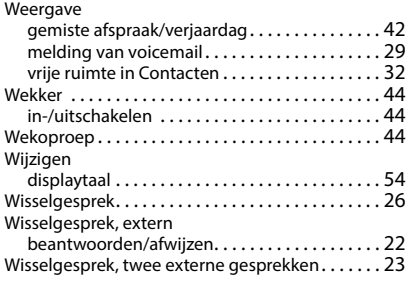

# **Z**

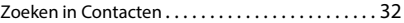

Alle rechten voorbehouden. Wijzigingen voorbehouden.

# <span id="page-79-0"></span>**Open Source Software**

#### **Algemeen**

Uw Gigaset-toestel bevat onder andere Open Source Software, waarvoor bepaalde licentievoorwaarden gelden. De verlening van de gebruiksrechten met betrekking tot de Open Source Software, die niet onder het gebruik van het toestel in de door Gigaset Communications GmbH aangegeven wijze vallen, zijn in de betreffende licentievoorwaarden van de Open Source Software vastgelegd. De betreffende licentievoorwaarden bevinden zich in originele vorm hieronder.

De respectieve licentieteksten bevatten regelmatig beperkingen van aansprakelijkheid met betrekking tot de relevante licentiegever van Open Source Software. De uitsluiting van aansprakelijkheid voor de LGPL versie 2.1, bijvoorbeeld, luidt als volgt:

"This library is distributed in the hope that it will be useful, but WITHOUT ANY WARRANTY; without even the implied warranty of MERCHANTABILITY or FITNESS FOR A PARTICULAR PURPOSE. See the GNU Lesser General Public License for more details."

Dit heeft geen invloed op de aansprakelijkheid van Gigaset Communications GmbH.

#### **Opmerkingen met betrekking tot licenties en auteursrechten**

Uw Gigaset-toestel bevat Open Source Software. De betreffende licentievoorwaarden bevinden zich in originele vorm hieronder.

## **Licence texts**

Copyright (c) 2001, Dr Brian Gladman < >, Worcester, UK. All rights reserved.

#### LICENSE TERMS

The free distribution and use of this software in both source and binary form is allowed (with or without changes) provided that:

1. distributions of this source code include the above copyright notice, this list of conditions and the following disclaimer;

2. distributions in binary form include the above copyright notice, this list of conditions and the following disclaimer in the documentation and/or other associated materials;

3. the copyright holder's name is not used to endorse products built using this software without specific written permission.

#### DISCLAIMER

This software is provided 'as is' with no explicit or implied warranties in respect of its properties, including, but not limited to, correctness and fitness for purpose.

-------------------------------------------------------------------------

Issue Date: 29/07/2002

#### Issued by

Gigaset Communications GmbH Frankenstr. 2a, D-46395 Bocholt

#### © Gigaset Communications GmbH 2022

Subject to availability. All rights reserved. Rights of modification reserved. [gigaset.com/pro](https://gigaset.com/pro)